# ةكبش نيوكت لاثم يف تنرثيإلا طبر ةطقن تاذ ةيكلسال  $\overline{\phantom{0}}$

# المحتويات

[المقدمة](#page-0-0) [المتطلبات الأساسية](#page-0-1) [المتطلبات](#page-0-2) [المكونات المستخدمة](#page-1-0) [الاصطلاحات](#page-1-1) [معلومات أساسية](#page-1-2) [التكوين](#page-2-0) [الرسم التخطيطي للشبكة](#page-2-1) [تعيين عنوان IP إلى نقاط الوصول](#page-2-2) [إضافة عنوان MAC لنقاط الوصول إلى قائمة تصفية MAC الخاصة ب WLC](#page-6-0) [تسجيل نقطة الوصول باستخدام عنصر التحكم في الشبكة المحلية اللاسلكية \(WLC\(](#page-9-0) [تكوين دور نقطة الوصول ومعلمات الربط الأخرى](#page-11-0) [تمكين الربط بين إيثرنت على نقاط الوصول \(APs\(](#page-14-0) [تمكين التكوين من دون لمس على عنصر التحكم في الشبكة المحلية اللاسلكية \(WLC\(](#page-17-0) [التحقق من الصحة](#page-20-0) [استكشاف الأخطاء وإصلاحها](#page-23-0) [أوامر استكشاف الأخطاء وإصلاحها](#page-23-1) [معلومات ذات صلة](#page-24-0)

# <span id="page-0-0"></span>المقدمة

يقدم هذا المستند مثال تكوين بسيط لكيفية تكوين ربط الإيثرنت على شبكة شبكة لاسلكية خارجية. يشرح هذا المستند ربط إيثرنت من نقطة إلى نقطة بين نقاط وصول الشبكة اللاسلكية الخارجية (APs(.

# <span id="page-0-1"></span>المتطلبات الأساسية

- تم تكوين وحدة التحكم في الشبكة المحلية اللاسلكية (WLC (للتشغيل الأساسي.
- يتم تكوين عنصر التحكم في الشبكة المحلية اللاسلكية (WLC (في وضع الطبقة .3
	- تم تكوين محول عنصر التحكم في الشبكة المحلية اللاسلكية (WLC(.

#### <span id="page-0-2"></span>المتطلبات

تأكد من استيفاء المتطلبات التالية قبل أن تحاول إجراء هذا التكوين:

- معرفة أساسية بتكوين نقاط الوصول في الوضع LAPs (Lightweight (و WLCs Cisco
	- معرفة أساسية بحل شبكات الشبكات اللاسلكية
- معرفة أساسية ببروتوكول نقطة الوصول في الوضع LWAPP (Lightweight(
	- معرفة التكوين الأساسية لمحولات Cisco

#### <span id="page-1-0"></span>المكونات المستخدمة

تستند المعلومات الواردة في هذا المستند إلى إصدارات البرامج والمكونات المادية التالية:

- WLC Series 2000 Cisco الذي يشغل البرنامج الثابت 4.0.217.0
- 2 (2) نقاط الوصول في الوضع Lightweight من السلسلة Cisco Aironet 1510 Series LAPs
	- محول الطبقة 2 من Cisco

تم إنشاء المعلومات الواردة في هذا المستند من الأجهزة الموجودة في بيئة معملية خاصة. بدأت جميع الأجهزة المُستخدمة في هذا المستند بتكوين ممسوح (افتراضي). إذا كانت شبكتك مباشرة، فتأكد من فهمك للتأثير المحتمل لأي أمر.

## <span id="page-1-1"></span>الاصطلاحات

راجع [اصطلاحات تلميحات Cisco التقنية للحصول على مزيد من المعلومات حول اصطلاحات المستندات.](//www.cisco.com/en/US/tech/tk801/tk36/technologies_tech_note09186a0080121ac5.shtml)

# <span id="page-1-2"></span><mark>معلومات أسا</mark>سية

يتيح حل شبكات الشبكة العنكبوتية، الذي يعد جزءا من حل الشبكة اللاسلكية الموحدة من Cisco، لنقطتي وصول إلى شبكة Aironet Cisco خفيفة الوزن (يشار إليهما فيما يلي بنقاط الوصول إلى الشبكة العنكبوتية) للاتصال ببعضها البعض عبر خطوة واحدة أو أكثر من الخطوات اللاسلكية للانضمام إلى شبكات محلية متعددة أو لتوسيع نطاق التغطية اللاسلكية b.802.11 يتم تكوين نقاط وصول الشبكة العنكبوتية من Cisco ومراقبتها وتشغيلها من ومن خلالها أي وحدة تحكم في الشبكة المحلية اللاسلكية من Cisco يتم نشرها في حل شبكات الشبكة العنكبوتية.

تكون عمليات نشر حلول الشبكات المعشقة المدعومة من واحد من ثلاثة أنواع عامة:

- النشر من نقطة إلى نقطة
- نشر من نقطة إلى عدة نقاط
	- نشر الشبكة العنكبوتية

يركز هذا المستند على كيفية تكوين نشر الشبكة من نقطة إلى نقطة وجسر إيثرنت على نفس الطريقة. أثناء نشر الشبكة المعشقة من نقطة إلى نقطة، توفر نقاط وصول الشبكة المعشقة الوصول اللاسلكي والنقل الخلفي إلى الأجهزة العميلة اللاسلكية، كما يمكنها دعم التوصيل بين شبكة محلية واحدة وإنهاء جهاز إيثرنت عن بعد أو شبكة محلية إيثرنت أخرى في نفس الوقت.

ارجع إلى <u>[عمليات نشر حلول شبكات الشبكة العنكبوتية](//www.cisco.com/en/US/docs/wireless/access_point/mesh/4.0/deployment/guide/overview.html#wp1041390)</u> للحصول على معلومات تفصيلية حول كل نوع من أنواع النشر هذه.

نقطة الوصول من السلسلة Series 1510 Aironet Cisco للشبكة العنكبوتية الخارجية خفيفة الوزن هي جهاز لاسلكي مصمم للوصول إلى العميل اللاسلكي والربط من نقطة إلى نقطة، والربط من نقطة إلى عدة نقاط، والاتصال اللاسلكي للشبكة العنكبوتية من نقطة إلى عدة نقاط. نقطة الوصول الخارجية هي وحدة مستقلة يمكن تثبيتها على جدار أو جسر، أو على عمود سطح أو على عمود إنارة شارع.

يمكنك تشغيل نقاط الوصول في الوضع Lightweight للحافة البعيدة 1510 Aironet Cisco ونقاط الوصول الخارجية خفيفة الوزن للسلسلة Cisco Aironet 1500 Series في أحد الأدوار التالية:

- نقطة الوصول من أعلى السطح (RAP(
- نقطة وصول الشبكة العنكبوتية (MAP(، وتسمى أيضا نقطة وصول الشريط العلوي (PAP(

تحتوي نقاط الوصول عن بعد (RAP (على اتصال سلكي بوحدة تحكم في شبكة LAN اللاسلكية من Cisco. إنهم يستخدمون الواجهة اللاسلكية لنقل البيانات للاتصال بخرائط المناطق القريبة. نقاط الوصول عن بعد (RAP (هي العقدة الأصلية لأي جسر أو شبكة شبكة وتوصيل جسر أو شبكة شبكة بالشبكة السلكية، لذلك يمكن أن يكون هناك نقطة وصول عن بعد (RAP) واحدة فقط لأي مقطع شبكة أو جسر.

لا تحتوي MAPs على اتصال سلكي بوحدة تحكم شبكة LAN اللاسلكية من Cisco. يمكن أن تكون لاسلكية بالكامل وتدعم العملاء الذين يتواصلون مع غيرها من أجهزة MAP أو RAP، أو يمكن إستخدامها للاتصال بأجهزة طرفية أو شبكة سلكية. الإيثرنت أعجزت ميناء افتراضيا لأسباب أمن، غير أن أنت يستطيع مكنت هو ل PAPs.

# <span id="page-2-0"></span>التكوين

يشرح مثال التكوين هذا كيفية تكوين ربط الإيثرنت بين نقطتي وصول في المناطق الخارجية للشبكة العنكبوتية من السلسلة 1510 بوزن خفيف مع نقطة وصول واحدة تعمل كبروتوكول RAP ونقطة وصول أخرى تعمل كخريطة.

في هذا الإعداد، يتم تكوين نقطة الوصول ذات عنوان 10:0b:85:7f:47:00 MAC كنقطة وصول، ونقطة الوصول ذات عنوان MAC 00:0b:85:71:1b:00 يتم تكوينها كخريطة. يتم توصيل شبكة محلية (LAN) لشبكة إيثرنت محلية (A) في نهاية بروتوكول الوصول عن بعد (RAP)، كما يتم توصيل شبكة Ethernet LAN (B) في الخريطة.

### <span id="page-2-1"></span>الرسم التخطيطي للشبكة

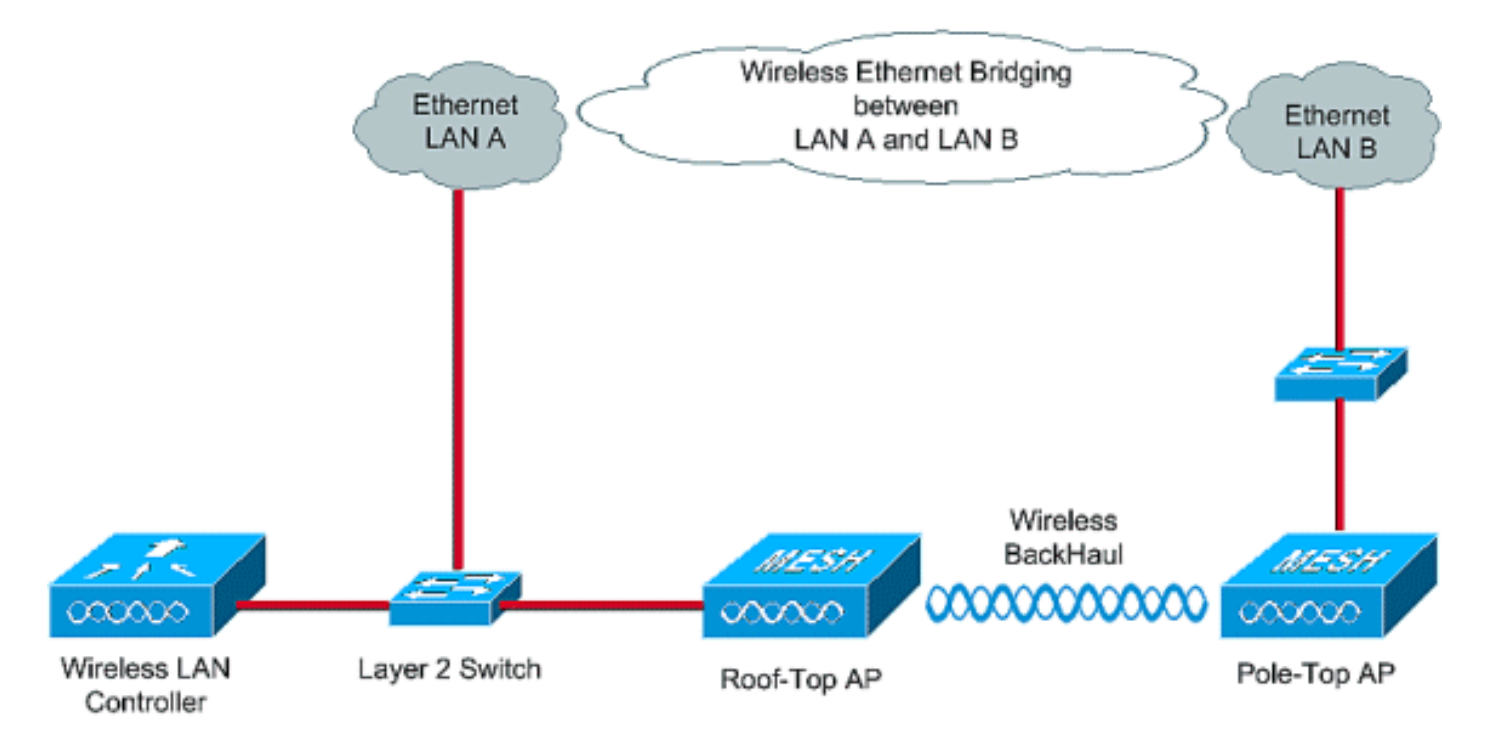

لتكوين نقاط الوصول من الشبكة 1510 خارج المربع للجسر بين إيثرنت، قم بتنفيذ الخطوات التالية:

- .1 [تعيين عنوان IP إلى نقاط الوصول](#page-2-2)
- .2 [إضافة عنوان MAC لنقاط الوصول إلى قائمة تصفية MAC الخاصة ب WLC](#page-6-0)
- .3 [تسجيل نقاط الوصول باستخدام عنصر التحكم في الشبكة المحلية اللاسلكية \(WLC\(](#page-9-0)
	- .4 [تكوين دور نقطة الوصول ومعلمات الربط الأخرى](#page-11-0)
	- .5 [تمكين الربط بين إيثرنت على نقاط الوصول \(APs\(](#page-14-0)
- .6 <u>تمكين التكوين من دون لمس على عنصر التحكم في ا</u>لشبكة المحلية اللاسلكية (WLC)

## <span id="page-2-2"></span>تعيين عنوان IP إلى نقاط الوصول

عندما يجري تمهيد أي نقطة وصول، فإنها تبحث أولا عن عنوان IP. يمكن تعيين عنوان IP هذا بشكل ديناميكي باستخدام بروتوكول DHCP داخلي خارجي مثل خادم DHCP® Windows Microsoft. يمكن لأحدث إصدار WLC (الإصدار 4.0 والإصدارات الأحدث) تعيين عنوان IP إلى نقاط الوصول باستخدام خادم DHCP الداخلي على وحدة التحكم نفسها. يستخدم هذا المثال خادم DHCP الداخلي على وحدة التحكم لتعيين عنوان IP إلى نقاط الوصول.

أتمت هذا to order in steps عينت عنوان إلى APs من خلال ال DHCP داخلي نادل على ال WLC.

1. انقر فوق **وحدة التحكم** من القائمة الرئيسية لواجهة المستخدم الرسومية (GUI) الخاصة بوحدة التحكم في الشبكة المحلية اللاسلكية (WLC(. أخترت داخلي DHCP نادل من الجانب الأيسر من الجهاز تحكم صفحة

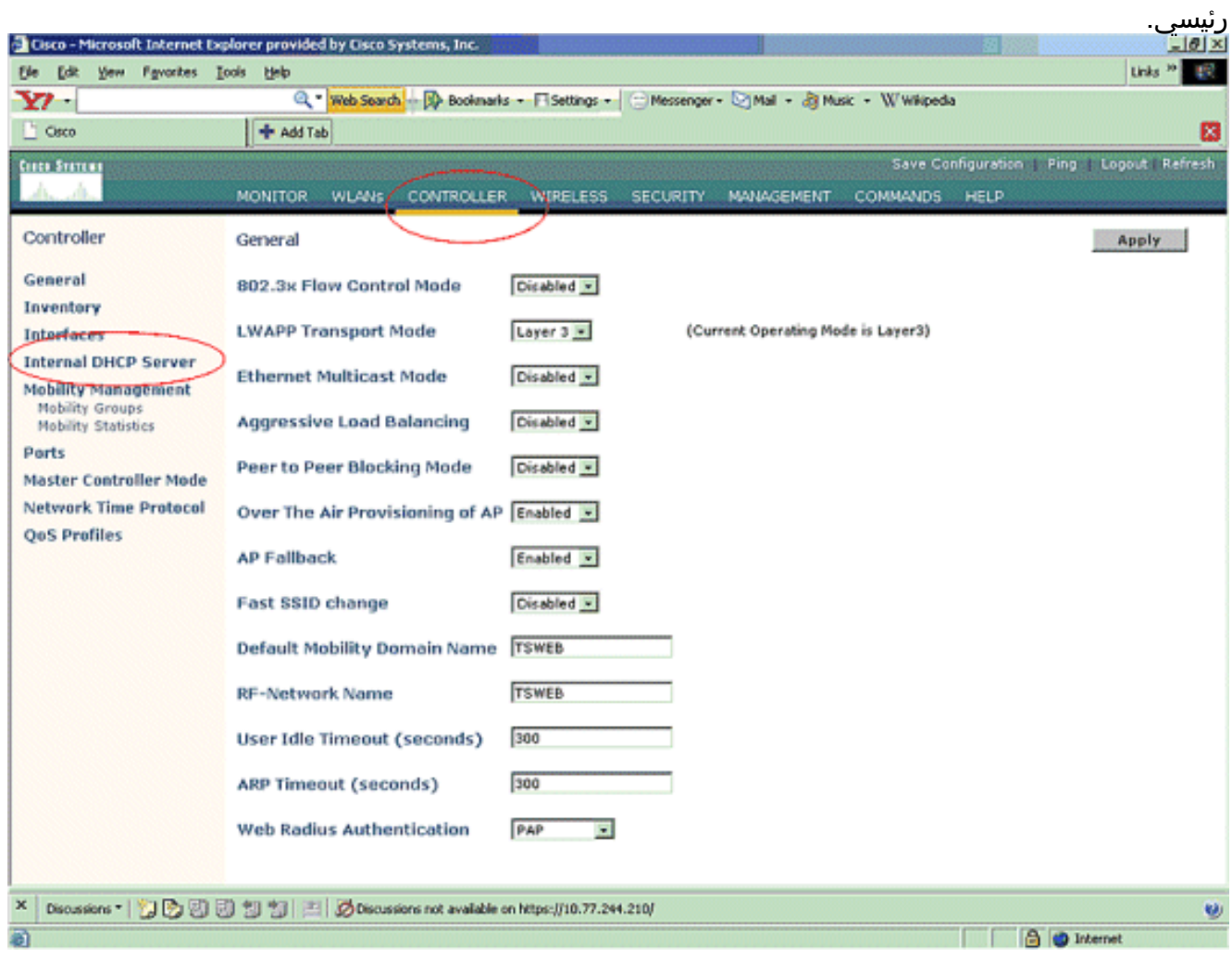

2. في صفحة **خادم DHCP الداخلي، انقر فوق جديد** لإنشاء نطاق DHCP جديد. يعين هذا مثال النطاق إسم كشبكة ap. طقطقة يطبق. هذا ينقلك إلى الشبكة DHCP ap مجال تحرير صفحة.

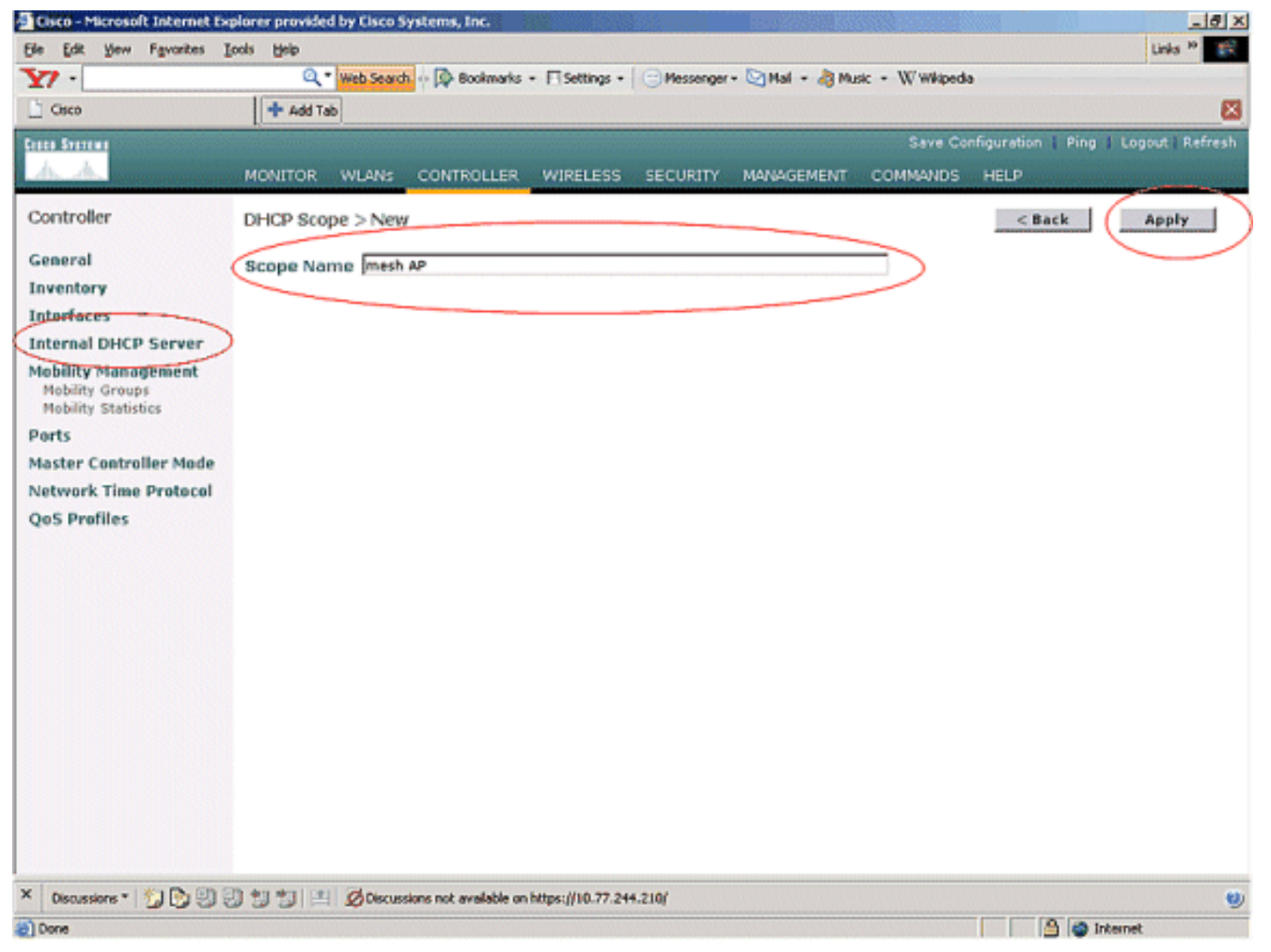

3. في صفحة **نطاق DHCP > تحرير** ، قم بتكوين عنوان بدء التجمع وعنوان نهاية التجمع والشبكة وقناع الشبكة والموجهات الافتراضية وجميع المعلمات الضرورية الأخرى كما هو موضح في هذا المثال. أختر حالة خادم DHCP كما تم تمكينها من المربع المنسدل الحالة. طقطقة يطبق.

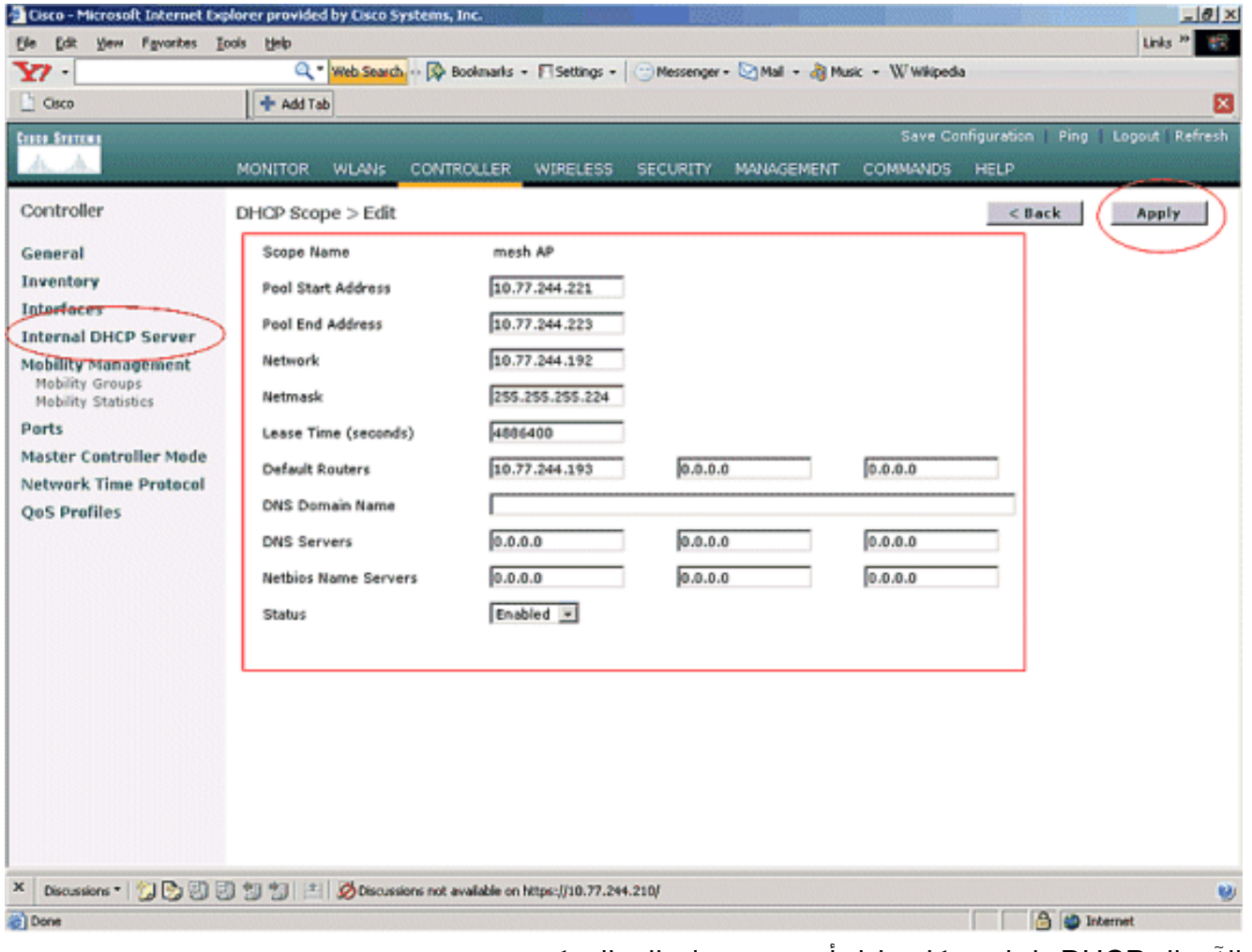

الآن، ال DHCP داخلي شكلت نادل أن يعين عنوان إلى الشبكة .4.APs

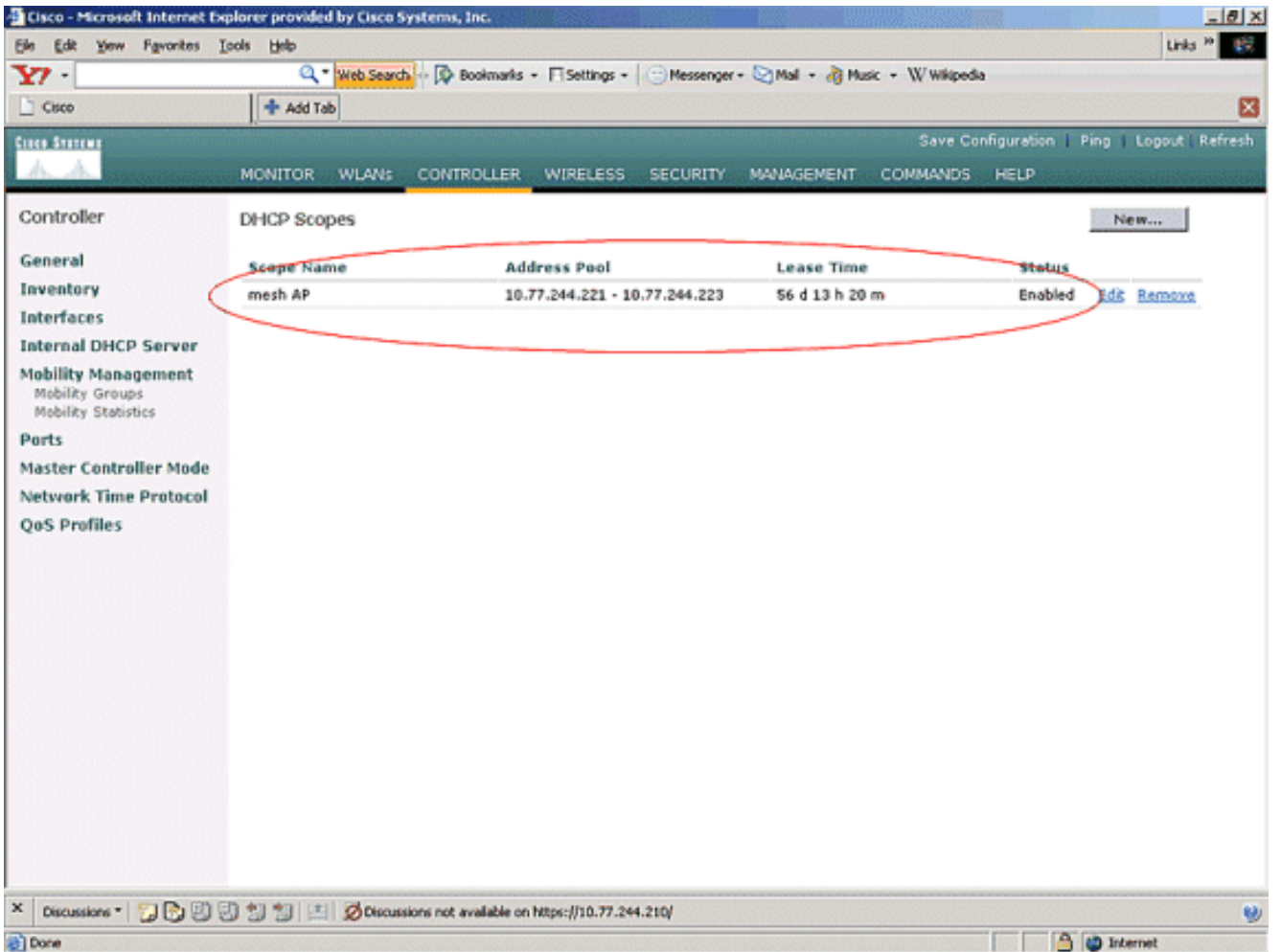

ما إن سجلت ال APs مع الجهاز تحكم، عينت العنوان ساكن إستاتيكي إلى ال APs من خلال الجهاز تحكم gui. .5 إذا قمت بتخصيص عناوين IP الثابتة لنقاط الوصول من الشبكة العنكبوتية، فإنها توفر تقاربا أسرع لنقاط الوصول في المرة التالية التي تقوم فيها بالتسجيل مع وحدة التحكم.

## <span id="page-6-0"></span>إضافة عنوان MAC لنقاط الوصول إلى قائمة تصفية MAC الخاصة ب WLC

to order in سجلت ال APs شبكة مع ال WLC، أنت تحتاج أن أولا أضفت العنوان من APs MAC إلى ال mac ييصفي قائمة ال WLC. يمكنك العثور على عنوان MAC المعنون على الجانب الأعلى من نقطة الوصول الخاصة بالشبكة.

أتمت هذا to order in steps أضفت ال ap إلى ال mac ييصفي قائمة من ال WLC.

1. انقر فوق **الأمان** من قائمة وحدة التحكم الرئيسية.في صفحة الأمان، اختر **تصفية MAC** ضمن قسم **AAA**. ينقلك هذا إلى صفحة تصفية MAC. طقطقة **جديد** in order to خلقت مرشح MAC ل الشبكة .APs

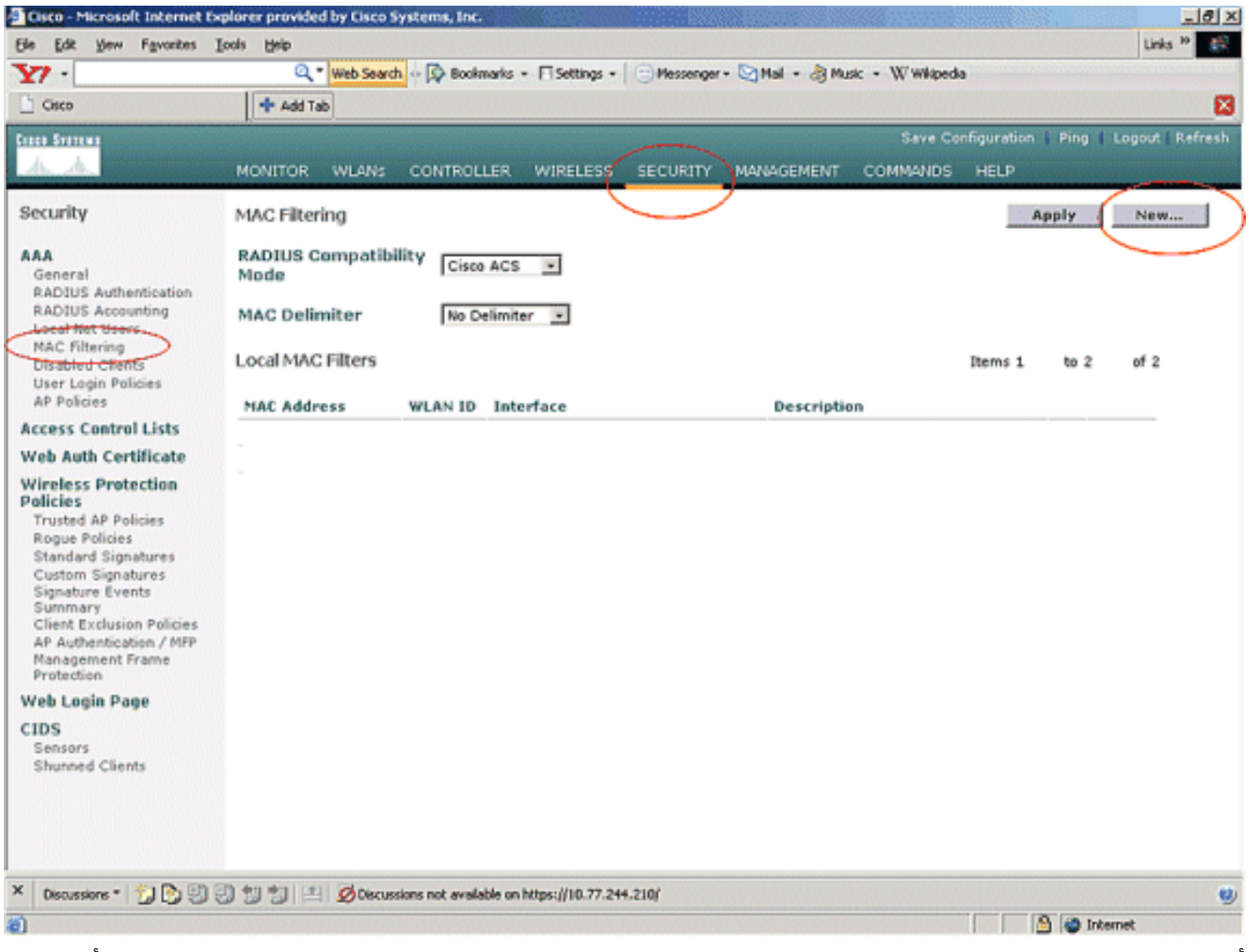

2. أدخل **عنوان MAC** لنقطة الوصول **ووصفها** في مربعات النص المناسبة كما هو موضح في هذا المثال. أخترت أيضا، WLAN وقارن حركي من ال id WLAN و قارن إسم قارن، على التوالي. طقطقة يطبق.

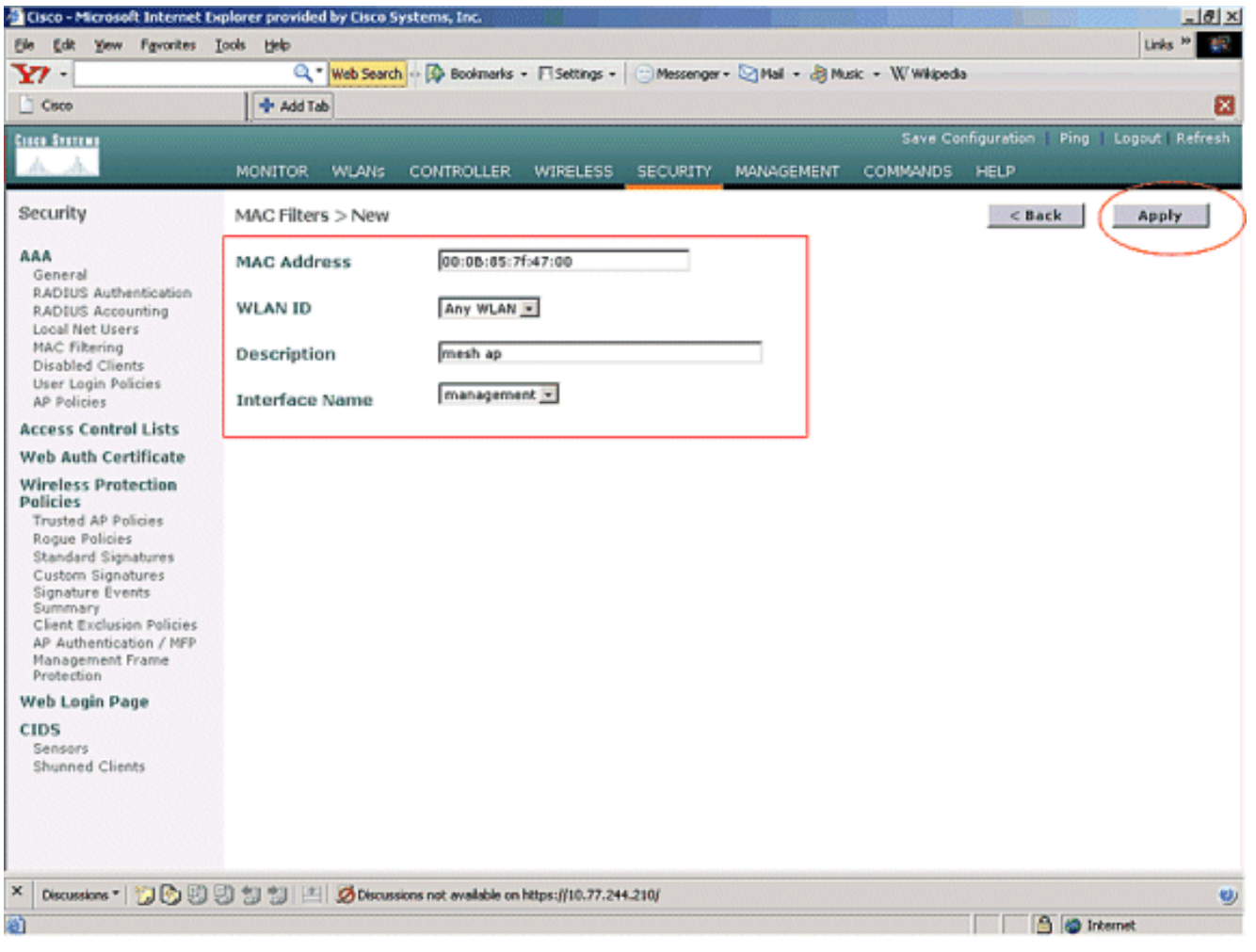

كرر الخطوات 1 و 2 لجميع نقاط الوصول المعنية في شبكة الشبكة العنكبوتية هذه، لذلك شكلت تصفية MAC .3للسماح لنقاط الوصول في الشبكة بالتسجيل مع وحدة التحكم.

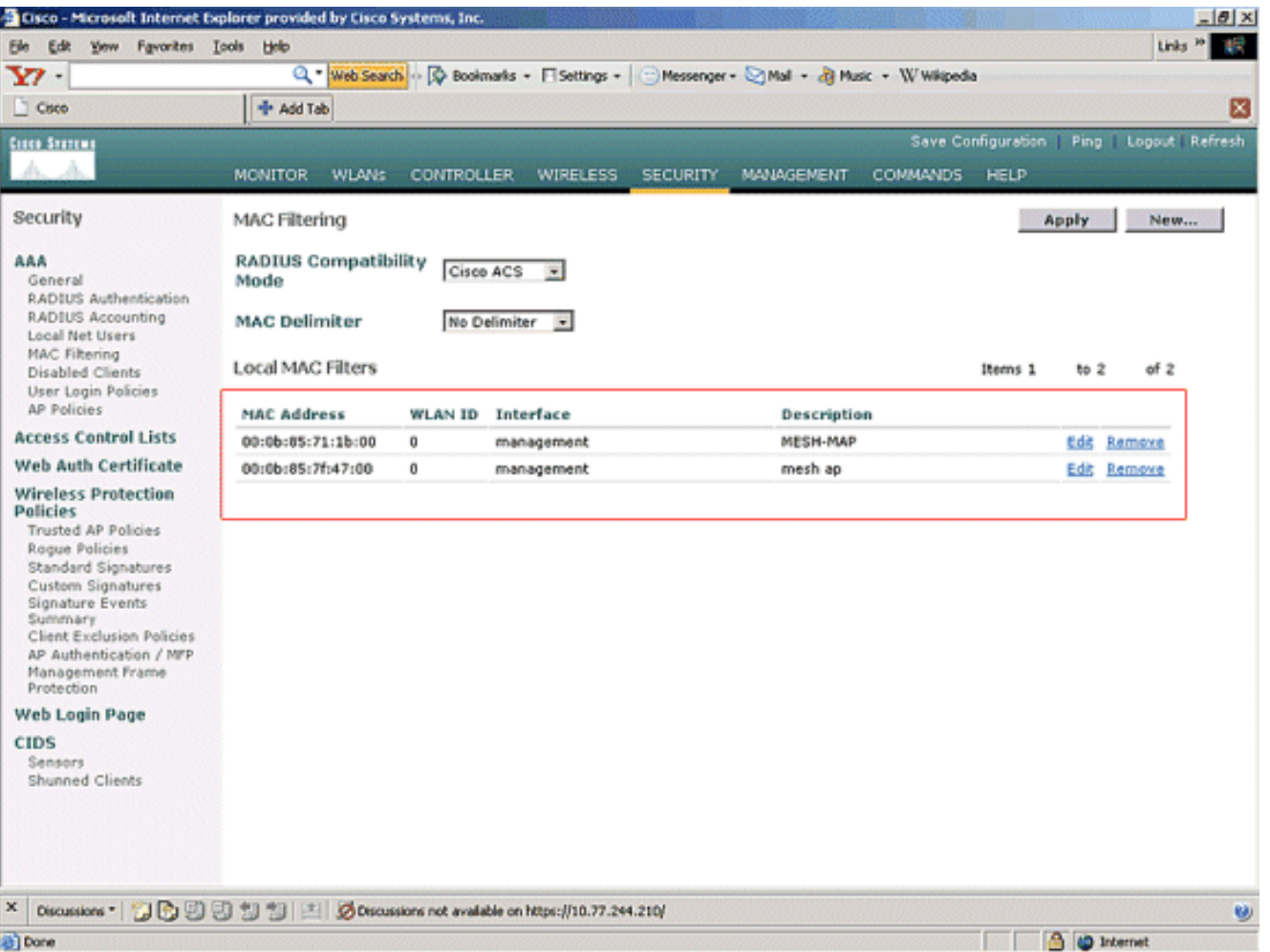

## <span id="page-9-0"></span>تسجيل نقطة الوصول باستخدام عنصر التحكم في الشبكة المحلية اللاسلكية (WLC(

تتمثل الخطوة التالية في تسجيل نقاط الوصول (APs) إلى الشبكة المحلية اللاسلكية (WLC). هناك عدة طرق أن ap يستطيع سجلت مع ال WLC. ارجع إلى [تسجيل نقطة الوصول في الوضع Lightweight باستخدام عنصر التحكم في](//www.cisco.com/en/US/tech/tk722/tk809/technologies_tech_note09186a00806c9e51.shtml) [الشبكة المحلية اللاسلكية \(WLC](//www.cisco.com/en/US/tech/tk722/tk809/technologies_tech_note09186a00806c9e51.shtml) [\(](//www.cisco.com/en/US/tech/tk722/tk809/technologies_tech_note09186a00806c9e51.shtml)للحصول على تفاصيل حول كيفية تسجيل نقطة الوصول في عنصر التحكم في الشبكة المحلية اللاسلكية (WLC(.

في أول مرة تستخدم نقاط الوصول من الشبكة العنكبوتية، قم بتسجيل جميع نقاط الوصول المتصلة مباشرة مع عنصر التحكم في الشبكة المحلية اللاسلكية (WLC(.

إن failed أنت أن يضيف ال ap إلى ال mac ييصفي قائمة الجهاز تحكم، ال APs لا يستطيع أن يتلاقى ال WLC في وقت التسجيل مع WLC. السبب هو فشل التخويل من إخراج الأمر debug lwapp events enable على وحدة التحكم. فيما يلي إخراج المثال الذي يشير إلى فشل التفويض.

#### Cisco Controller) >**debug lwapp events enable**)

Fri Oct 26 16:04:48 2007: 00:0b:85:71:1b:00 Received LWAPP DISCOVERY REQUEST from. 'AP 00:0b:85:71:1b:00 to 00:0b:85:33:52:80 on port '2 Fri Oct 26 16:04:48 2007: 00:0b:85:71:1b:00 Successful transmission of LWAPP Discovery-Response to AP 00:0b:85:71:1b:00 on Port 2 Fri Oct 26 16:04:48 2007: 00:0b:85:71:1b:00 Received LWAPP DISCOVERY REQUEST from 'AP 00:0b:85:71:1b:00 to ff:ff:ff:ff:ff:ff on port '2 Fri Oct 26 16:04:48 2007: 00:0b:85:71:1b:00 Successful transmission of LWAPP Discovery-Response to AP 00:0b:85:71:1b:00 on Port 2 **Fri Oct 26 15:52:40 2007: 00:0b:85:71:1b:00 Received LWAPP JOIN REQUEST from AP '00:0b:85:71:1b:00 to 00:0b:85:33:52:81 on port '2 Fri Oct 26 15:52:40 2007: 00:0b:85:71:1b:00 AP ap:71:1b:00: txNonce 00:0B:85:33**

**rxNonce 00:0B:85:71:1B:00 52:80: Fri Oct 26 15:52:40 2007: 00:0b:85:71:1b:00 LWAPP Join-Request MTU path from AP 00:0b:85:71:1b:00 is 1500, remote debug mode is 0 Fri Oct 26 15:52:40 2007: spamRadiusProcessResponse: AP Authorization failure for 00:0b:85:71:1b:00**

في هذا الإخراج، يمكنك أن ترى أن طلب الانضمام من نقطة الوصول غير مقبول من قبل وحدة التحكم بسبب فشل تفويض نقطة الوصول.

ملاحظة: في عمليات نشر شبكات المعشقة العادية التي تستخدم نقاط الوصول من السلسلة 1500 Mesh Series APs بشكل أساسي، يوصى بتعطيل إعداد السماح لنقاط الوصول القديمة التي تقوم بالجسر بالمصادقة على وحدة التحكم. يمكن القيام بذلك من وضع واجهة سطر الأوامر (CLI (الخاصة بوحدة التحكم باستخدام الأمر

ملاحظة: (وحدة التحكم من Cisco < (تكوين الشبكة السماح ب-apDisable-bridge-old

ملاحظة: تمت إزالة الأمر في 4.1 والإصدارات الأحدث، لذلك لا توجد مشكلة في عنصر التحكم في الشبكة المحلية اللاسلكية (WLC (رقم 4.1 والإصدارات الأحدث.

على واجهة سطر الأوامر (CLI)، يمكنك إستخدام الأمر show ap summary للتحقق من تسجيل نقاط الوصول في عنصر التحكم في الشبكة المحلية اللاسلكية (WLC):

(وحدة التحكم من Cisco < (إظهار ملخص نقطة الوصول

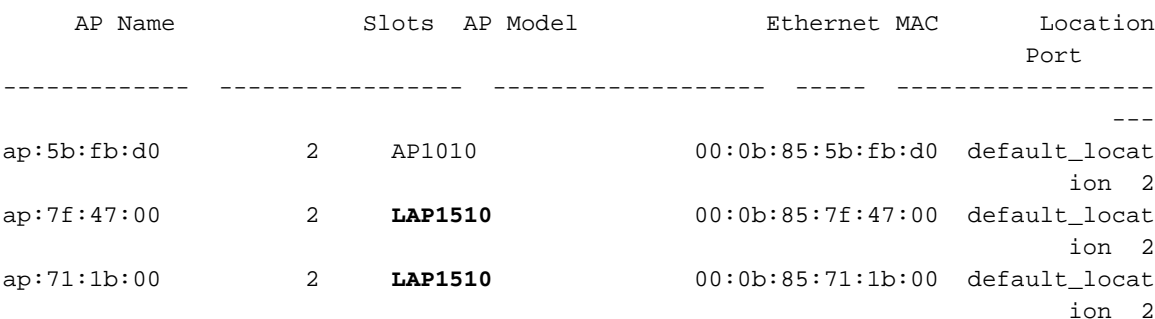

أنت يستطيع دققت هو من ال gui تحت ال لاسلكي كل APs صفحة.

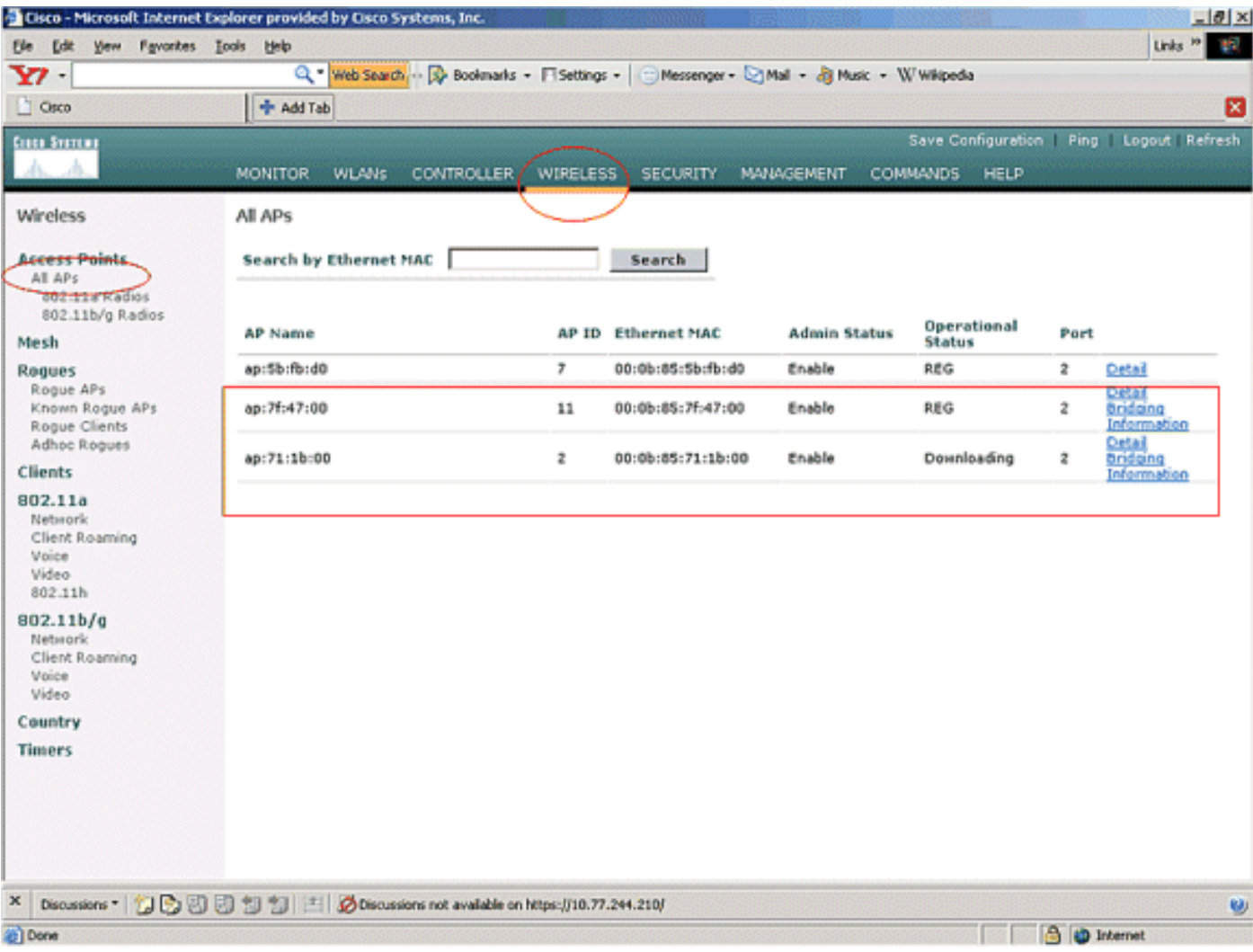

## <span id="page-11-0"></span>تكوين دور نقطة الوصول ومعلمات الربط الأخرى

ما إن سجلت ال APs إلى ال WLC، أنت تحتاج أن يشكل ال ap دور وآخر يجسر معلم. أنت تحتاج أن يشكل APs بما أن RAPs و MAPs، حسب الطلب.

أتمت هذا to order in steps شكلت هذا AP معلم:

- .1 طقطقة لاسلكي وبعد ذلك كل APs تحت نقاط الوصول. تظهر صفحة جميع نقاط الوصول.
	- 2. انقر فوق إرتباط **التفاصيل** لنقطة الوصول AP1510 الخاصة بك للوصول إلى صفحة التفاصيل.

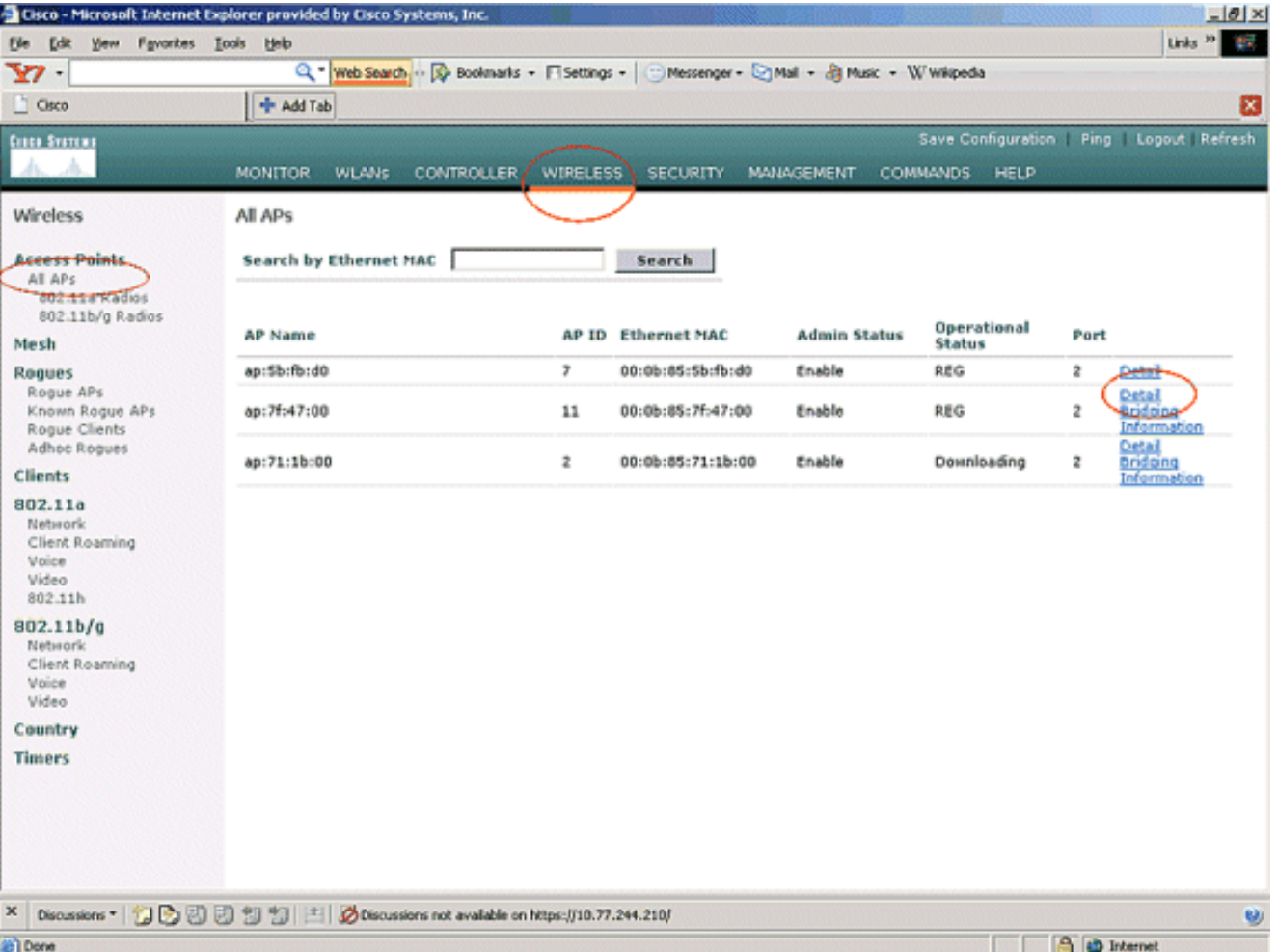

3. في صفحة **التفاصيل** لنقطة الوصول 1510 الخاصة بك، يتم تعيين **وضع نقطة الوصول** ضمن **عام** تلقائيا على Bridge لنقاط الوصول التي تحتوي على وظائف الجسر، مثل 1510AP. تظهر هذه الصفحة أيضا هذه المعلومات تحت معلومات الربط.تحت **يجسر معلومة**، أختر واحد من هذا خيار in order to عينت دور ال ap هذا في شبكة شبكة:MeshAP) خريطة)RAP (RootAP(يجب أن يكون لنقاط الوصول التي تم تكوينها كنقاط وصول RootAPs اتصال سلكي بعنصر التحكم في الشبكة المحلية اللاسلكية (WLC (في وقت تنفيذ الإعداد في بيئة الإنتاج الخاصة بك. نقطة الوصول التي تم تكوينها كنقطة وصول لشبكة متصلة لاسلكيا بوحدة التحكم في الشبكة المحلية اللاسلكية (WLC (من خلال نقطة الوصول الأصلية (RAP (الخاصة بها. يفترض ال 1510 APs، افتراضيا، دور MAPs عندما يأتي ويسجل مع ال WLC.بينما تقوم بتكوين دور الجسر، يعرض مربع تنبيه هذه الرسالة: ستقوم نقطة الوصول بإعادة التمهيد. انقر فوق موافق" للمتابعة.

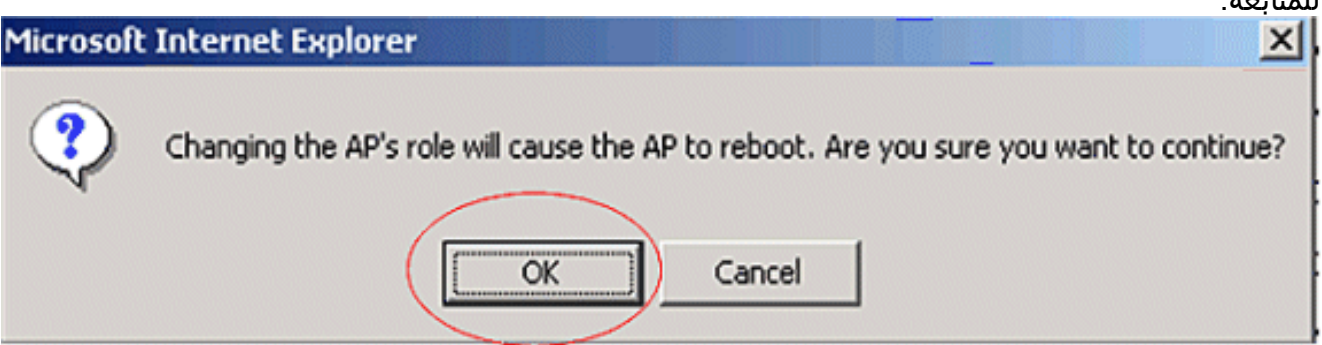

أنت يستطيع شكلت ال ap دور مع الجهاز تحكم CLI مع الأمر ap config دور .

4. قم بتكوين المعلمة **اسم مجموعة الجسر**. هذه سلسلة بحد اقصى 10 احرف. استخدم اسماء مجموعة جسر لتجمع نقاط وصول الشبكة المعشقة بشكل منطقي لتجنب شبكتين على نفس القناة من الاتصال ببعضهما البعض. لكي تتصل نقاط وصول الشبكة المعشقة، يجب أن يكون لها نفس اسم مجموعة الجسر. يتم تعيين اسم مجموعة جسر نقطة وصول الشبكة العنكبوتية الافتراضية في مرحلة التصنيع. ليس مرئيا بالنسبة لك. يظهر حقل اسم مجموعة الجسر فارغا في واجهة المستخدم الرسومية حتى تقوم بتغييره. يتم تسجيل نقطة الوصول باستخدام عنصر التحكم في الشبكة المحلية اللاسلكية (WLC (لأول مرة باستخدام اسم مجموعة الجسر

الافتراضي هذا.يستخدم هذا المثال اسم مجموعة الجسر Cisco على جميع نقاط الوصول (APs (المعنية في شبكة الشبكة العنكبوتية هذه.اثناء تكوين اسم مجموعة الجسر، يعرض مربع تنبيه ما يلي: **يؤدي إعداد اسم** مجموعة الجسر بشكل دائم إلى تقييد نقطة الوصول التي قد تتصل بها. انقر فوق موافق" للمتابعة.

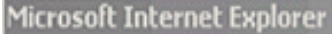

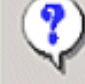

Setting bridgegroupname on an AP permanently restricts the APs to which it may connect, use with caution. Are you sure you want to continue?

 $x$ 

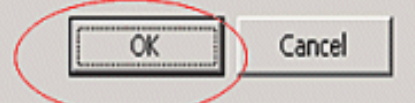

يمكنك تكوين اسم مجموعة الجسر باستخدام CLI لوحدة التحكم باستخدام الأمر ap config bridgeGroupName set cisco .ملاحظة: إذا كنت تريد تغيير اسم مجموعة الجسر لنقاط الوصول بعد نشر بروتوكول الوصول عن بعد في الموقع البعيد الخاص به، فقم بتكوين المعلمة "اسم مجموعة الجسر" أولا على الخريطة ثم على بروتوكول الوصول عن بعد (RAP(. إن ال rap يكون شكلت أولا، هو يسبب مشاكل خطيرة موصولية بما أن الخريطة يذهب إلى الوضع تقصير لأن أهله (RAP) شكلت مع جسر إسم مختلف.**ملاحظة:** 

بالنسبة للتكوينات التي تحتوي على العديد من نقاط الوصول عن بعد (RAPs(، تأكد من أن جميع نقاط الوصول عن بعد (RAP) تحتوي على نفس اسم مجموعة الجسور للسماح بتجاوز الفشل من نقطة وصول عن بعد إلى أخرى. وعلى العكس من ذلك، بالنسبة للتكوينات التي تتطلب قطاعات منفصلة، تأكد من أن كل RAP و PAPs مرتبطة لها أسماء منفصلة لمجموعة الجسور.

- 5. **معدل بيانات الجسر** هو معدل مشاركة البيانات بين نقاط وصول الشبكة العنكبوتية. تم إصلاح هذا لشبكة بأكملها. معدل البيانات الافتراضي هو 18 ميجابت في الثانية، والذي يجب عليك إستخدامه لنقل البيانات. معدلات البيانات الصحيحة ل a802.11 هي 6 و 9 و 12 و 18 و 24 و 36 و 48 و .54
- 6. إذا قمت بتكوين نقطة الوصول كبروتوكول RAP، فإن معلمة **واجهة نقل البيانات** تعرض قائمة منسدلة، ولكن إذا قمت بالنقر فوق الزر المنسدل، سترى الخيار 802.11a فقط. **على الخريطة لا توجد قائمة منسدلة**. طقطقة **يطبق**. هنا لقطة الشاشة التي تشرح الخطوات من 3 إلى .6

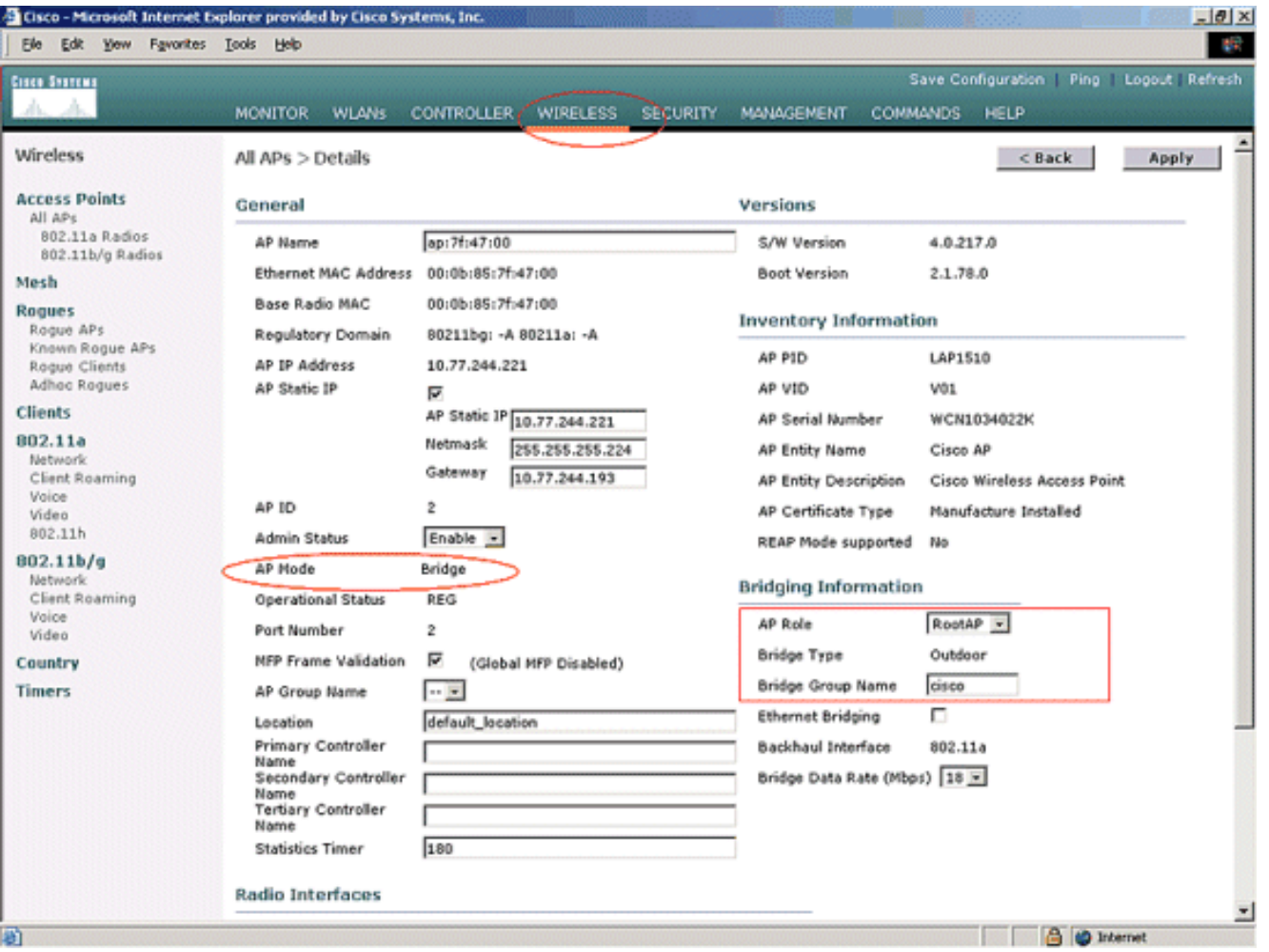

يتم عرض تكوين RAP (RootAP (هنا.

## <span id="page-14-0"></span><u>تمكين الربط بين إيثرنت على نقاط الوصول (APs)</u>

تتمثل الخطوة التالية في تمكين جسر الإيثرنت على بروتوكول الوصول عن بعد (RAP (وجميع الخرائط التي يتم توصيل منفذ الإيثرنت الخاص بها بجهاز إيثرنت. أحد الميزات الرئيسية لنقاط الوصول الموجودة في الشبكة العنكبوتية هو إستخدام منفذ إيثرنت على الخريطة لتوصيل الأجهزة الخارجية وتوفير ربط إيثرنت بين جميع منافذ الإيثرنت لنقاط الوصول المشاركة في شبكة الشبكة الشبكية.

يمكن أن تحمل شبكة WLAN في نفس الوقت نوعين مختلفين من حركات مرور البيانات، وحركة مرور عميل WLAN وحركة مرور جسر الخريطة. تنتهي حركة مرور عميل WLAN على وحدة التحكم في الشبكة المحلية اللاسلكية (WLAN)، وتنتهي حركة مرور الجسر على منافذ الإيثرنت لنقاط الوصول من الشبكة العنكبوتية 1500. لا تصل حركة مرور الجسر إلى عنصر التحكم في الشبكة المحلية اللاسلكية (WLC(. إذا كانت عقدة شبكة تعمل كخريطة، يتم تأمين منفذ إيثرنت على الخريطة. وقد تم ذلك لأسباب أمنية. إذا أراد شخص ما إستخدام منفذ إيثرنت لنشر شبكات من نقطة إلى نقطة ونقطة (P2P (إلى الربط متعدد النقاط (MP2P (أو لتوصيل أجهزة خارجية، فيجب على الشخص تمكينه على وحدة التحكم لكل خريطة.

أتمت هذا to order in steps شكلت إثرنيت يجسر على ال RAP وشبكة APs:

- .1 طقطقة لاسلكي وبعد ذلك كل APs تحت نقاط الوصول. تظهر صفحة جميع نقاط الوصول.
	- 2. انقر فوق إرتباط **التفاصيل** لنقطة الوصول AP1510 للوصول إلى صفحة **تفاصيل نقطة** الوصول.

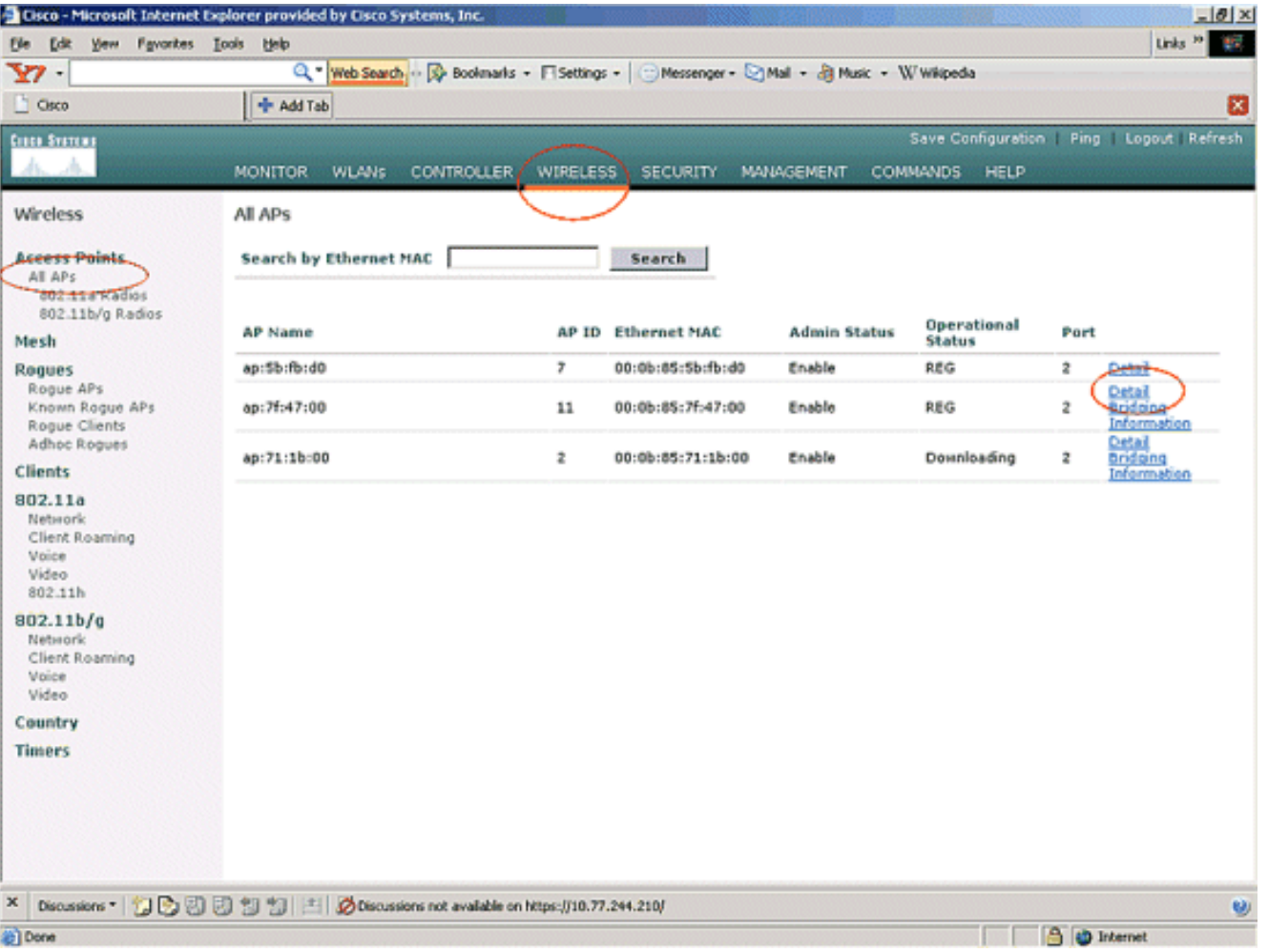

3. تحت **معلومات التوصيل**، حدد المربع المجاور ل **ربط الإيثرنت**. وهذا يمكن الربط بين إيثرنت على نقطة الوصول.

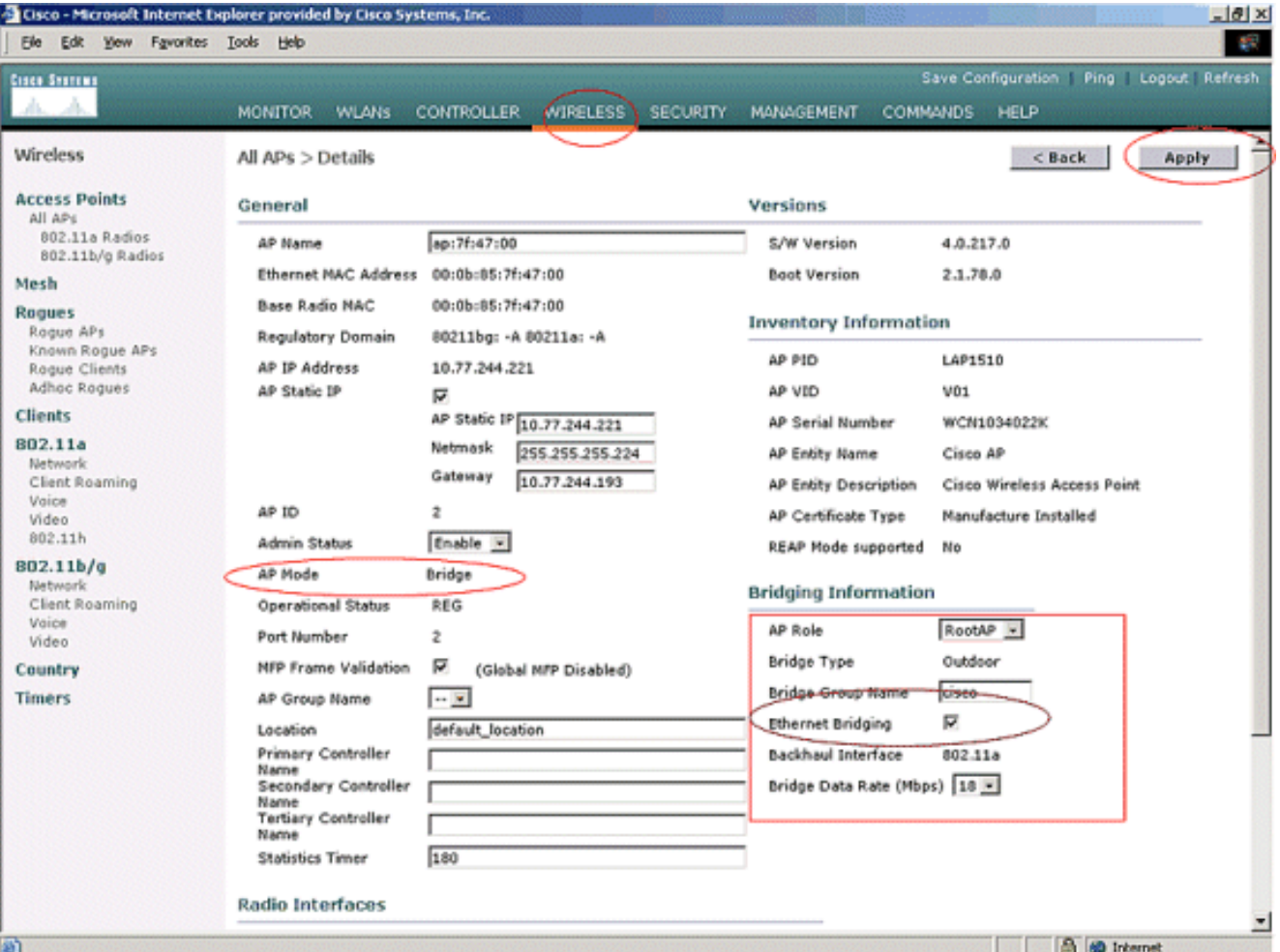

إذا كنت تستخدم نقطة إلى شبكة شبكة متعددة النقاط، قم بتمكين ربط الإيثرنت على نقاط الوصول الفوري (RAPs (وفقط على الخريطة التي يتم توصيل أجهزة الإيثرنت بها. ليس من الضروري تمكين ربط الإيثرنت في كل MAPs في شبكة شبكة شبكة.إذا قمت بتمكين ربط الإيثرنت لاستخدام الشبكة للجسر (P2P أو MP2P(، فيجب تمكين ربط الإيثرنت في جميع العقد (MAPs و RAPs(. في سيناريو التوصيل، تعمل نقطة وصول عن بعد (RAP (كجسر رئيسي لتوصيل العديد من خرائط MAP كجسور غير جذرية بالشبكات المحلية (LANs( السلكية المقترنة بها.أنت يستطيع مكنت الإيثرنت يجسر على ال APs من الجهاز تحكم CLI مع هذا أمر: config ap يجسر enable.ملاحظة: يجب ألا تقوم أي محولات متصلة بمنافذ الإيثرنت في خرائطك ببروتوكول إنشاء خط اتصال شبكات VTP .)VTP (VLAN يستطيع أعدت ال VLAN شنطة عبر شبكتك ويمكن أن يسبب فقد في توصيل ل RAP إلى WLC أساسي هو. إذا تم تكوينها بشكل غير صحيح، فيمكن خفض عملية نشر الشبكة العنكبوتية لديك.

> قم بتمكين ربط الإيثرنت وجميع المعلمات التي يتم شرحها في القسم السابق في MAP، .4كذلك.

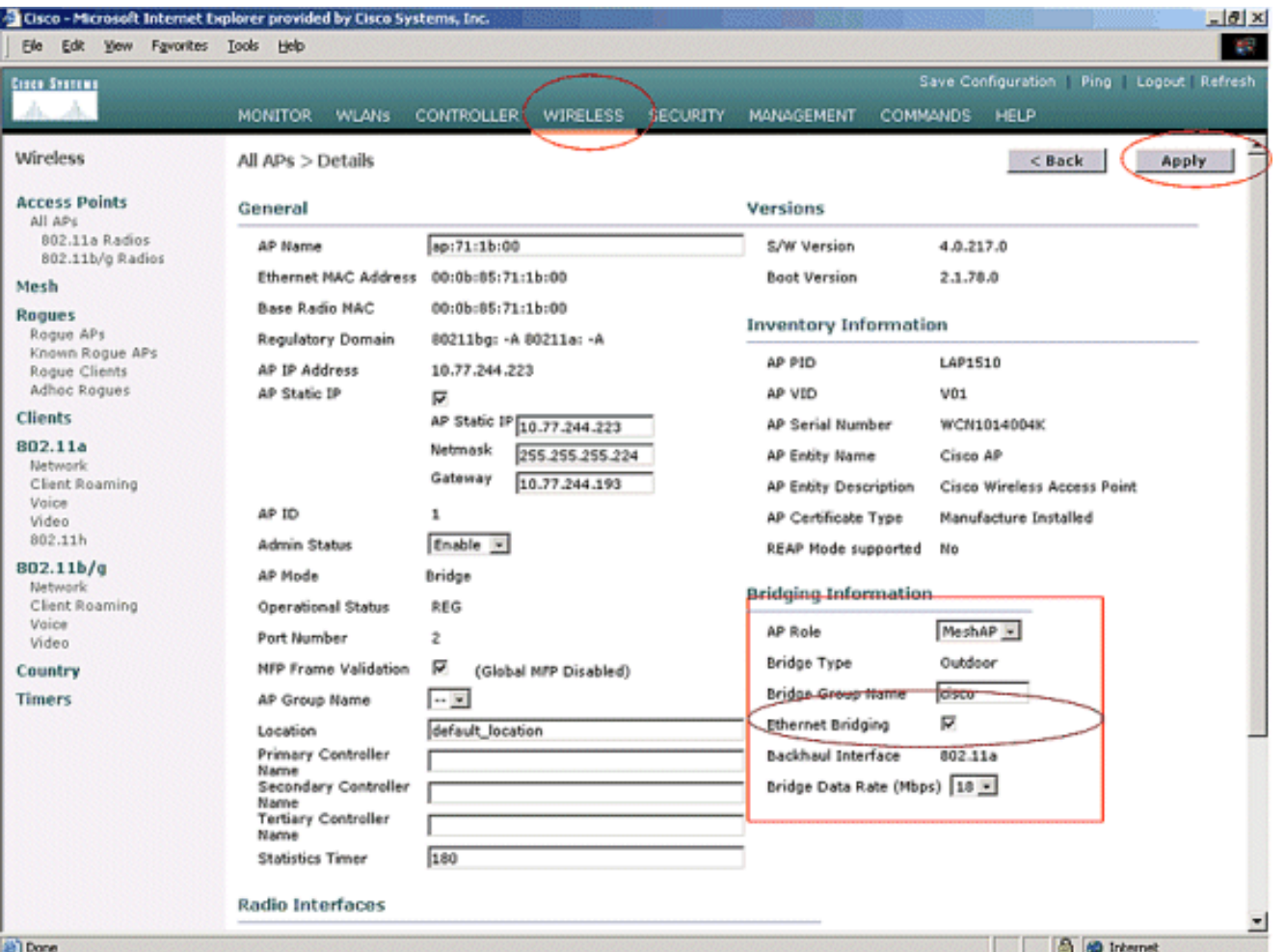

ما إن يتم أنت التشكيل من الجسر معلم و إثرنيت يصطدم معلم على كل ap، طقطقت **يطبق** in order to أنقذت العملية إعداد. هذا يسبب أن ال ap أن يلغي تسجيل من ال reboot ،WLC، و reregister مع ال WLC.

#### <span id="page-17-0"></span>تمكين التكوين من دون لمس على عنصر التحكم في الشبكة المحلية اللاسلكية (WLC(

لقد قمت الآن بتكوين نقاط الوصول (APs (كنقاط وصول (RAP (و MAPs، حسب الحاجة، بالإضافة إلى تكوين معلمات الربط الخاصة بها. قم بتمكين التكوين من دون لمس على عنصر التحكم في الشبكة المحلية اللاسلكية (WLC (حتى تتمكن MAP من إنشاء اتصال LWLC آمن بدون أي اتصال سلكي ب WLC) إلى الطرف الآخر من شبكة شبكة شبكة من نقطة إلى نقطة) من إنشاء اتصال LWAPP آمن مع عنصر التحكم في الشبكة المحلية اللاسلكية (WLC (دون أي اتصال سلكي بوحدة التحكم في الشبكة المحلية اللاسلكية (WLC(. يتم تمكين القيمة الافتراضية للتكوين دون لمس على عنصر التحكم في الشبكة المحلية اللاسلكية (WLC) (أو فحصها).

أتمت هذا to order in steps شكلت شكلت دون لمس تشكيل على ال WLC.

1. من واجهة المستخدم الرسومية (GUI) لوحدة التحكم، اختر **لاسلكي > شبكة** وطقطقة **يمكن تشكيل بدون** لمس.

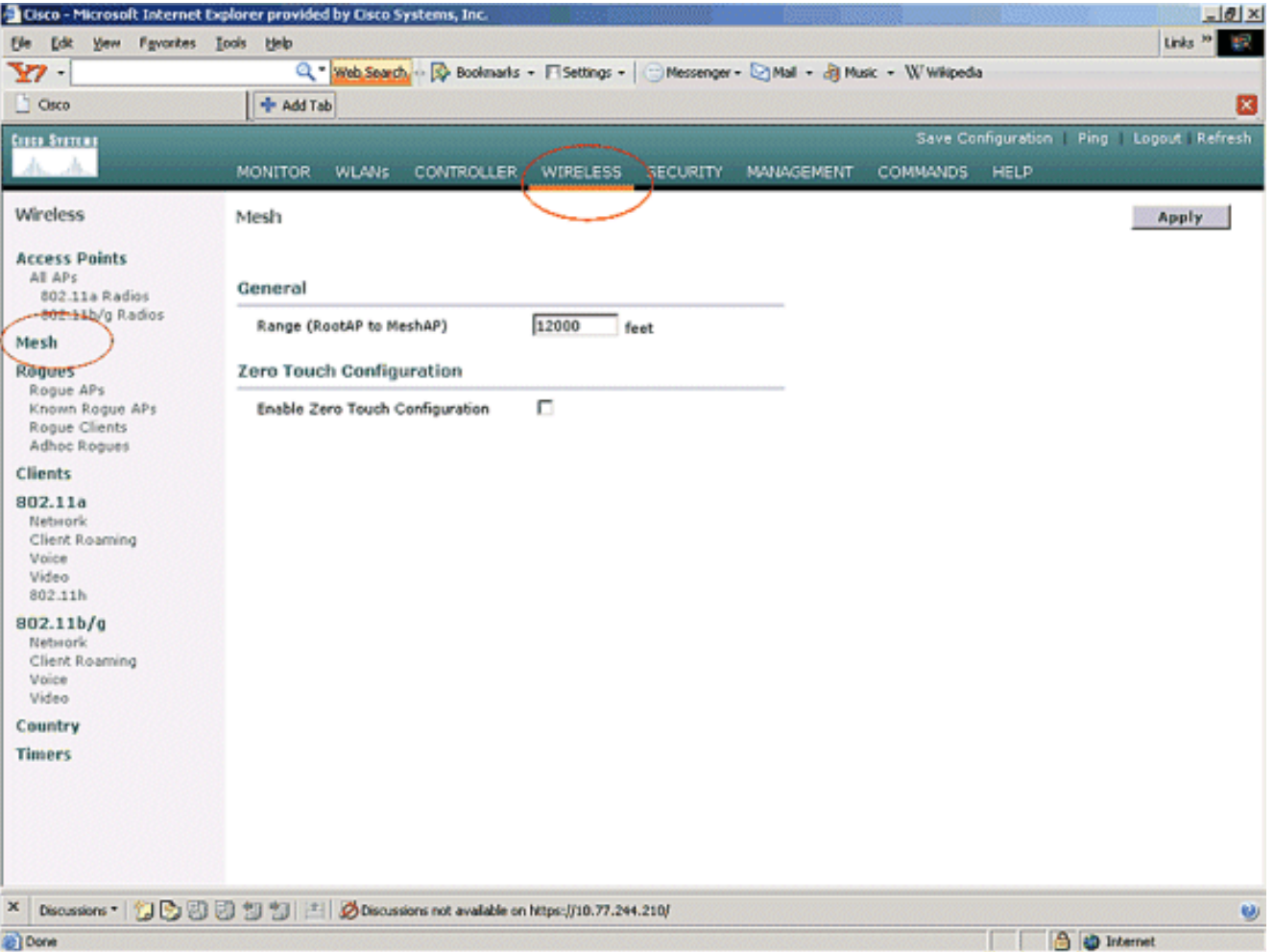

- 2. أختر تنسيق المفتاح (ASCII أو HEX).
- 3. ادخل المفتاح السري المشترك الذي يجسر.يتم تمكين هذا الحقل فقط في حالة تمكين خيار التكوين من دون لمس. هذا هو المفتاح الذي يتم توفيره لنقاط وصول الشبكة العنكبوتية (MAPs (لها لإنشاء اتصال LWAPP آمن مع وحدة التحكم في شبكة LAN اللاسلكية من Cisco بينما تتصل الخريطة لاسلكيا من الطرف الآخر من الشبكة العنكبوتية . يجب ألا يقل طول المفتاح عن 32 حرفا بتنسيق سداسية عشرية أو ASCII. يتم تعيين مفتاح سري مشترك افتراضي في مرحلة التصنيع. ليس مرئيا بالنسبة لك.يستخدم هذا المثال مفتاح Cisco السري المشترك للربط.عندما تقوم بتغيير المفتاح السري المشترك، فإن وحدة التحكم في شبكة LAN اللاسلكية من Cisco تقوم تلقائيا بإرسال التغيير إلى جميع نقاط الوصول RAPs (lighweight(، مما يتسبب في فقدان قوائم التحكم في الوصول (PAPs (للاتصال حتى تتمكن من الحصول على المفتاح السري المشترك الجديد من وحدة التحكم في شبكة LAN اللاسلكية من Cisco.
	- 4. أدخل المفتاح السري المشترك الذي يجسر مرة أخرى في حقل **تأكيد المفتاح السري المشترك**.
		- 5. طقطقة **يطبق**. توضح لقطة الشاشة هذه الخطوات من 3 إلى .5

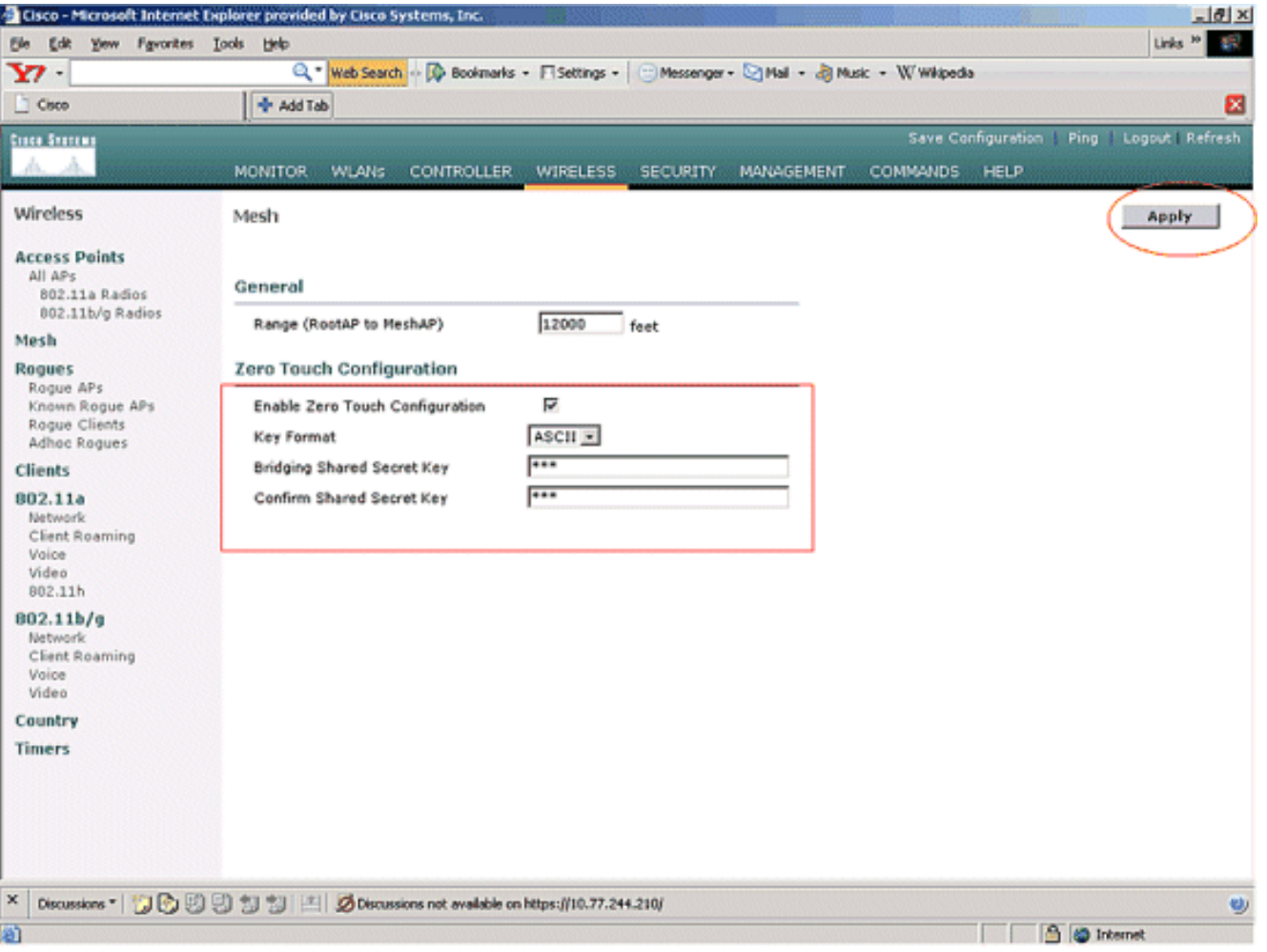

في حال تمكين التكوين من دون لمس على وحدة التحكم في شبكة LAN اللاسلكية من Cisco ونقل الخريطة إلى الطرف الآخر من شبكة الشبكة المعشقة، تقوم نقاط الوصول في الوضع RAP و MAPs بذلك لتحقيق تكوين آمن من دون لمس:

- إذا كان هذا الجهاز من النوع RAP، فهو يحتوي بالفعل على اتصال LWAPP آمن بوحدة التحكم في شبكة .1 LAN اللاسلكية من Cisco ويستخدم واجهة نقل البيانات الخلفية التي تم تكوينها من RAP) الإعداد الافتراضي: .(802.11a
- 2. إذا كانت خريطة، فإنها تمسح واجهات نقل الشبكة والقنوات لنقاط وصول الشبكة العنكبوتية المجاورة. عندما يعثر على نقطة وصول شبكة مجاورة لها نفس **اسم مجموعة الجسر** (مكون كجزء من معلمات التوصيل) ومسار رجوع إلى وحدة التحكم في شبكة LAN اللاسلكية من Cisco، فإنه يجعل نقطة وصول الشبكة العنكبوتية تلك نقطة أصل لها. إذا عثرت الخريطة على أكثر من نقطة وصول شبكة محلية مجاورة، فإنها تستخدم خوارزمية أقل تكلفة لتحديد الوالد الذي يملك المسار الأفضل للعودة إلى وحدة التحكم في شبكة LAN اللاسلكية من Cisco.من أجل إعداد اتصال LWAPP آمن باستخدام وحدة التحكم في شبكة LAN اللاسلكية من Cisco، ترسل الخريطة مفتاحها السري المشترك الافتراضي، والذي يتوفر بالفعل في مرحلة التصنيع لنقطة الوصول (AP(، وعنوان MAC لإعداد اتصال آمن مؤقت. تقوم وحدة التحكم في شبكة LAN اللاسلكية من Cisco بالتحقق من صحة عنوان MAC مقابل قائمة تصفية MAC، وإذا تم العثور عليها، فإنها ترسل المفتاح السري المشترك، والذي يتم تكوينه كجزء من إعداد التكوين من دون لمس إلى الخريطة ثم تقوم بإيقاف الاتصال. تقوم الخريطة بتخزين المفتاح السري المشترك واستخدامه لإعداد اتصال LWAPP آمن.إذا فقدت الخريطة الاتصال بوحدة التحكم في شبكة LAN اللاسلكية من Cisco، فإنها تبحث عن جيران صحيحين يستخدمون اسم مجموعة جسر نقطة وصول الشبكة العنكبوتية وتمسح واجهات وقنوات نقل البيانات. عندما يجد نقطة وصول شبكة مجاورة، فإنه يجعل نقطة وصول الشبكة العنكبوتية نقطة أصل له. إذا كان لديه مفتاح سري مشترك بالفعل، فإنه يستخدم ذلك المفتاح ويحاول إعداد اتصال LWAPP آمن بوحدة التحكم في شبكة LAN اللاسلكية من Cisco. إذا لم يعمل المفتاح السري المشترك، فإنه يستخدم المفتاح السري المشترك ويحاول الحصول على مفتاح سري مشترك جديد.

## <span id="page-20-0"></span>التحقق من الصحة

- بعد جميع التكوينات، افصل الخريطة عن الشبكة السلكية المرفقة بوحدة التحكم في الشبكة المحلية اللاسلكية (WLC (وانقلها إلى الطرف الآخر من الشبكة. طاقة الشبكة. ومع كل التكوينات المناسبة، تكون الخريطة قادرة على تحديد موقع برنامج العمل الإقليمي (RAP (كأصل لها والتسجيل مع وحدة التحكم لاسلكيا.
- على واجهة سطر اوامر (CLI) عنصر التحكم في الشبكة المحلية اللاسلكية (WLC)، يمكنك إستخدام **أوامر show** ap cisco mesh وap cisco neigh mesh show للتحقق من تسجيل نقاط الوصول في عنصر التحكم في الشبكة المحلية اللاسلكية (WLC):يتم إستخدام الأمر show mesh path AP name للتحقق من المسار من وحدة التحكم للوصول إلى نقطة الوصول المحددة. فيما يلي مثال: Cisco Controller) >**show mesh path** *ap:71:1b:00*)

**00:0B:85:7F:47:00 state UPDATED NEIGH PARENT BEACON** 86B), snrUp 10, snrDown 9, linkSnr 8) **00:0B:85:7F:47:00 is RAP**

هذا المخرج يقول أن للوصول إلى نقطة الوصول 00:AP:71:1b(**خريطة**)، فإن وحدة التحكم تحتوي على نقطة الوصول بعنوان :47:00f:85:7b00:0 MAC في مسارها، ونقطة الوصول هذه هي RAP. Cisco Controller) >**show mesh path** *ap:7f:47:00*)

**00:0B:85:7F:47:00 is RAP**

يقول هذا المخرج إن نقطة الوصول AP:7f:47:00 متصلة مباشرة بوحدة التحكم بما أن نقطة الوصول هذه هي RAP.يعرض الأمر name ap neigh mesh show المعلومات المجاورة لنقطة الوصول المحددة. فيما يلي مثال:

Cisco Controller) >**show mesh neigh** *ap:7f:47:00*)

**AP MAC : 00:0B:85:71:1B:00**

FLAGS : 160 **CHILD** worstDv 255, Ant 0, channel 0, biters 0, ppiters 10 Numroutes 0, snr 0, snrUp 0, snrDown 10, linkSnr 0 adjustedEase 0, unadjustedEase 0 txParent 0, rxParent 0 poorSnr 0 (lastUpdate 1193504822 (Sat Oct 27 17:07:02 2007 parentChange 0 Per antenna smoothed snr values: 0 0 0 0 Vector through 00:0B:85:71:1B:00

يقول هذا المخرج أن مجاور نقطة الوصول AP:7f:47:00 هو **الخريطة 00:0b:85:71:1b:00**، والخريطة هي طفل لنقطة الوصول هذه لأن نقطة الوصول هذه هي نقطة وصول.

**Cisco Controller) >show mesh neigh** *ap:71:1b:00***)**

**AP MAC : 00:0B:85:7F:47:00**

FLAGS : 86A **NEIGH PARENT BEACON** worstDv 0, Ant 0, channel 161, biters 0, ppiters 10 Numroutes 1, snr 0, snrUp 10, snrDown 10, linkSnr 8 adjustedEase 213, unadjustedEase 256 txParent 106, rxParent 5 poorSnr 5 (lastUpdate 1193504822 (Sat Oct 27 17:07:02 2007 (parentChange 1009152029 (Mon Dec 24 00:00:29 2001 Per antenna smoothed snr values: 8 0 0 0 Vector through 00:0B:85:7F:47:00 Vector ease 1 -1, FWD: 00:0B:85:7F:47:00

يقول هذا المخرج أن مجاور نقطة الوصول 00:0b:85:7f:47:00 هو 00:0b:85:7f:47:00 rap، ويكون نقطة الوصول هي **أصل** نقطة الوصول هذه.

• يعرض الأمر **عرض ملخص الشبكة** *اسم نقطة الوصول* تفاصيل الشبكة لنقطة الوصول المحددة. فيما يلي مثال: Cisco Controller) >**show mesh summary** *ap:71:1b:00*)

> ,(**00:0B:85:7F:47:00 state UPDATED NEIGH PARENT BEACON** (86B snrUp 10, snrDown 10, linkSnr 8

> > Cisco Controller) >**show mesh summary** *ap:7f:47:00*)

**00:0B:85:71:1B:00 state CHILD** (160), snrUp 0, snrDown 10, linkSnr 0

يمكن التحقق من الأمر نفسه من واجهة المستخدم الرسومية (GUI (الخاصة بوحدة التحكم باستخدام الخطوات ●التالية:من واجهة المستخدم الرسومية (GUI (الخاصة بوحدة التحكم في الشبكة المحلية اللاسلكية (WLC(، انقر فوق لاسلكي > جميع نقاط الوصول (APs) .طقطقت ال يجسر معلومة خطوة ل AP1510 ك in order to نفذت ال يجسر معلومة صفحة من ال .AP

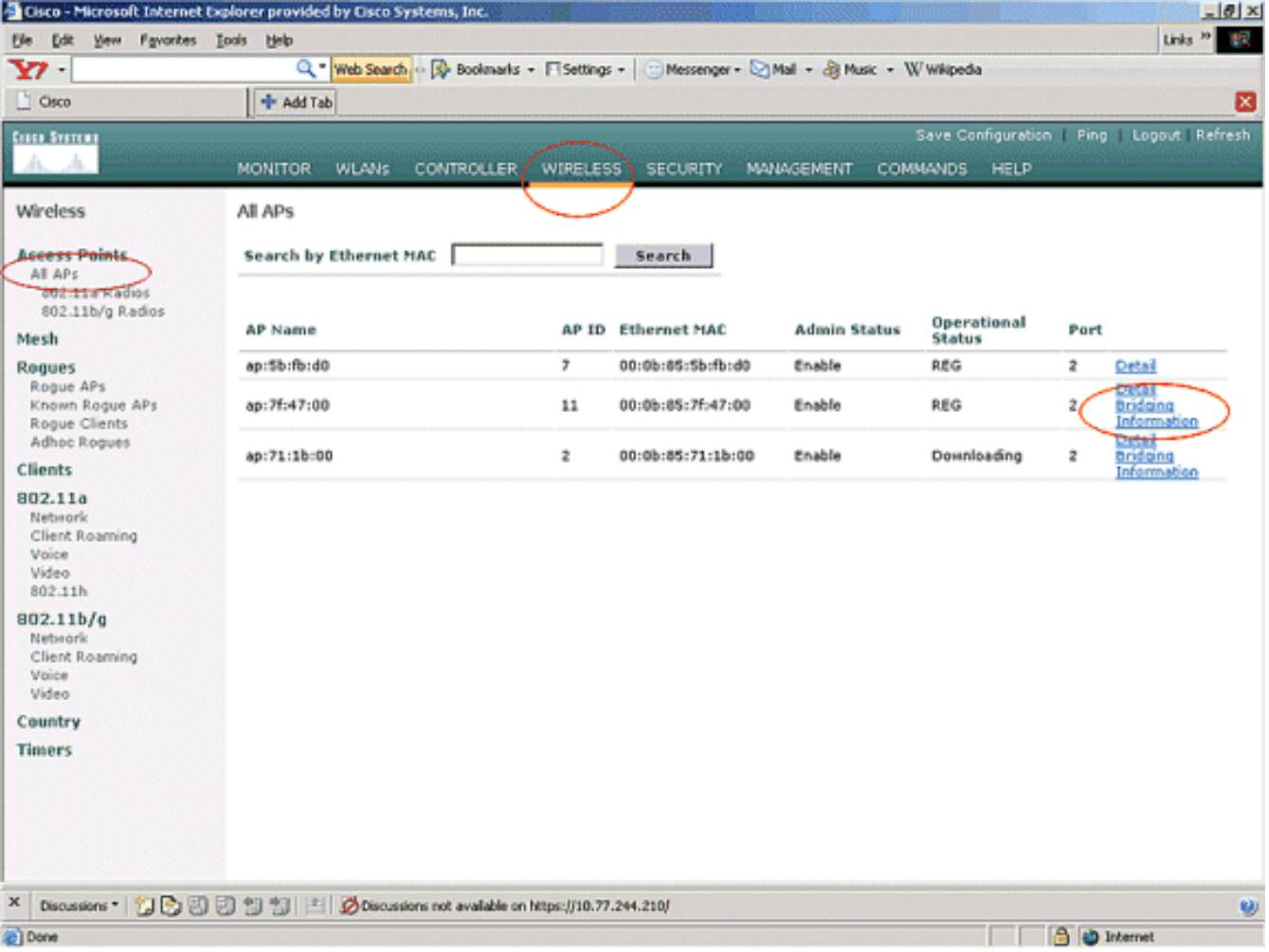

تسرد صفحة **تفاصيل ربط نقطة الوصول** جميع تفاصيل نقطة الوصول هذه، مثل معلومات دور نقطة الوصول ونوع الشبكة العنكبوتية.

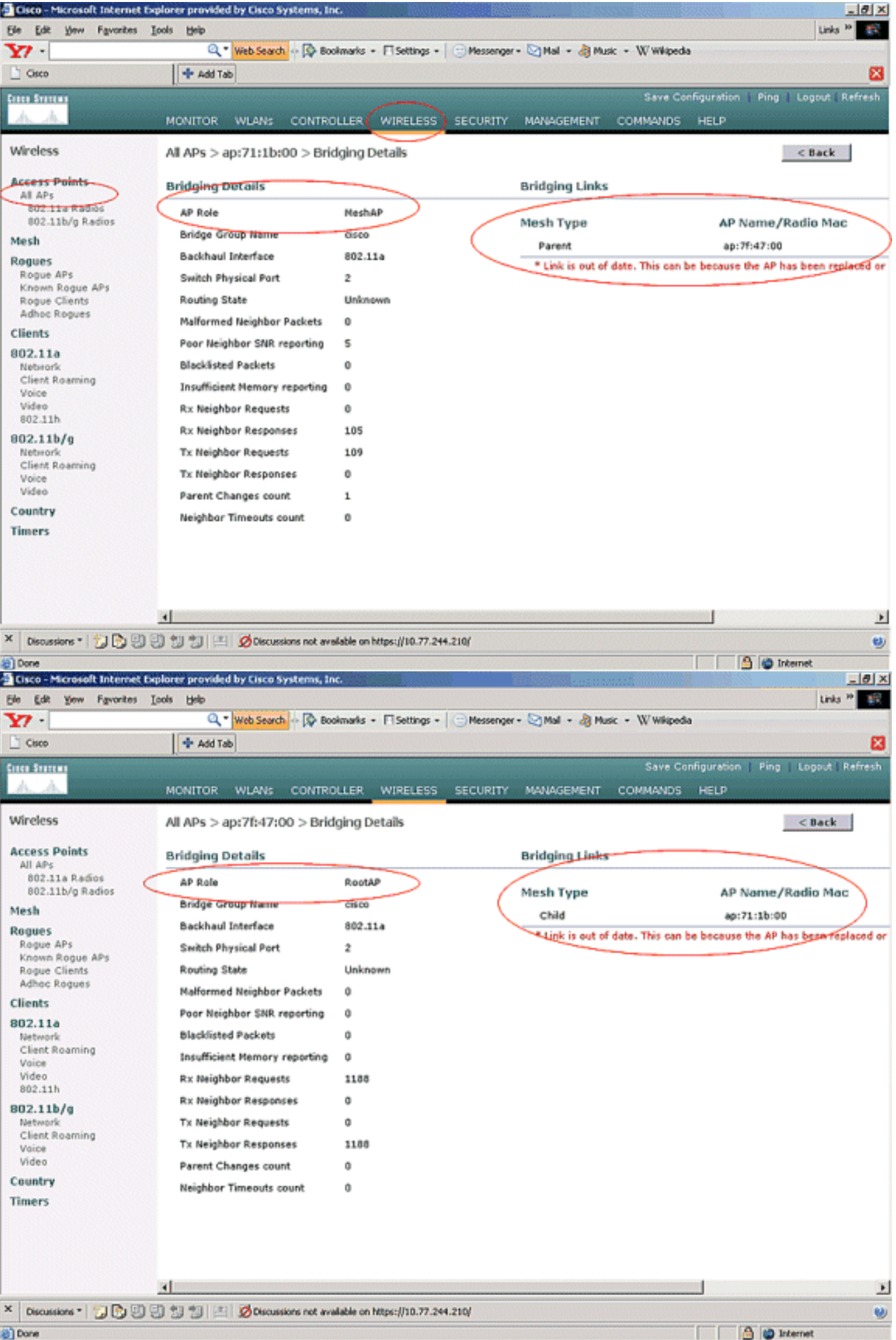

على واجهة سطر أوامر (CLI) عنصر التحكم في الشبكة المحلية اللاسلكية (WLC)، يمكنك إستخدام **أوامر show** 

ap cisco mesh وap cisco neigh mesh show للتحقق من تسجيل نقاط الوصول في عنصر التحكم في الشبكة المحلية اللاسلكية (WLC(:

للتحقق من ما إذا كان جسر الإيثرنت لديك يعمل بشكل صحيح، قم بتنفيذ الخطوات التالية:

- قم بتوصيل شبكة إيثرنت (شبكة إيثرنت B LAN كما هو موضح في الرسم التخطيطي للشبكة) بمنفذ الإيثرنت .1 الخاص بالمخطط من خلال محول ما. تأكد من تكوين المحول بشكل صحيح حسب الحاجة.
- 2. تحقق من الاتصال بين شبكة Ethernet LAN B على الخريطة والشبكة السلكية (شبكة Ethernet LAN A كما هو موضح في الرسم التخطيطي للشبكة) المتصلة في بروتوكول RAP خلف عنصر التحكم في الشبكة المحلية اللاسلكية (WLC) باستخدام الأمر ping. إذا نجح **إختبار الاتصال،** فإنه يشير إلى أن توصيل إيثرنت يعمل بشكل صحيح.

# <span id="page-23-0"></span>استكشاف الأخطاء وإصلاحها

يمكن أن تكون أوامر أستكشاف الأخطاء وإصلاحها هذه مفيدة:

### <span id="page-23-1"></span>أوامر استكشاف الأخطاء وإصلاحها

- تمكين أخطاء lwapp—يعرض تصحيح أخطاء LWAPP.
- debug pm pki enable— يعرض تصحيح اخطاء رسائل الشهادة التي يتم تمريرها بين نقطة الوصول و WLC.يوضح هذا الأمر بوضوح ما إذا كانت نقطة الوصول لا يمكن أن تنضم إلى عنصر التحكم في الشبكة المحلية اللاسلكية (WLC (بسبب عدم تطابق فترة صلاحية الاعتماد.هذا هو المخرج من ال enable pki pm debug أمر على الجهاز التحكم:

```
Thu May 25 07:25:00 2006: sshpmGetIssuerHandles: locking ca cert table
         ()Thu May 25 07:25:00 2006: sshpmGetIssuerHandles: calling x509_alloc
                                                                for user cert 
         ()Thu May 25 07:25:00 2006: sshpmGetIssuerHandles: calling x509_decode
,Thu May 25 07:25:00 2006: sshpmGetIssuerHandles: <subject> C=US, ST=California
  ,L=San Jose, O=Cisco Systems, CN=C1200-001563e50c7e 
                             MAILTO=support@cisco.com 
    ,Thu May 25 07:25:00 2006: sshpmGetIssuerHandles: <issuer> O=Cisco Systems
                            CN=Cisco Manufacturing CA 
    Thu May 25 07:25:00 2006: sshpmGetIssuerHandles: Mac Address in subject is
                                    e5:0c:7e:00:15:63 
      Thu May 25 07:25:00 2006: sshpmGetIssuerHandles: Cert is issued by Cisco
                                                                     .Systems 
                                                       .........................
                                                       .........................
                                                      ..........................
                                                      ..........................
          ()Fri Apr 15 07:55:03 2005: ssphmUserCertVerify: calling x509_decode
        Fri Apr 15 07:55:03 2005: ssphmUserCertVerify: user cert verfied using
                               >cscoDefaultMfgCaCert< 
     :(Fri Apr 15 07:55:03 2005: sshpmGetIssuerHandles: ValidityString (current
                                  2005/04/15/07:55:03 
 Fri Apr 15 07:55:03 2005: sshpmGetIssuerHandles: Current time outside AP cert
         validity interval: make sure the controller 
                                         .time is set 
          (Fri Apr 15 07:55:03 2005: sshpmFreePublicKeyHandle: called with (nil
```
في هذا المخرج، لاحظ المعلومات المبرزة. تظهر هذه المعلومات بوضوح أن وقت وحدة التحكم يقع خارج فترة صلاحية الشهادة لنقطة الوصول، لذلك لا يمكن لنقطة الوصول التسجيل مع وحدة التحكم. يكون للشهادات المُثبَّتة في نقطة الوصول (AP) فاصل زمني للصلاحية محدد مسبقًا. يجب تعيين وقت وحدة التحكم بحيث يكون ضمن فترة صلاحية الشهادة لنقطة الوصول.راجع مستند [تلميحات أستكشاف أخطاء LWAPP وإصلاحها](//www.cisco.com/en/US/tech/tk722/tk809/technologies_tech_note09186a008072d9a1.shtml#) للحصول على مزيد من المعلومات حول المشاكل المحتملة في نقطة الوصول في الوضع LAP (Lightweight (التي تسجل مع وحدة التحكم.راجع <u>[أستكشاف أخطاء شبكة شبكة وإصلاحها](//www.cisco.com/en/US/docs/wireless/access_point/1500/troubleshooting/guide/TrbleshtMesh.html)</u> للحصول على مزيد من المعلومات حول أستكشاف أخطاء شبكة شبكة وإصلاحها.

• هذه أوامر تصحيح أخطاء إضافية يمكن أن تكون مفيدة:debug pem state enable — يستخدم لتكوين خيارات تصحيح أخطاء مدير نهج الوصول.enable events pem debug—يستخدم لتكوين خيارات تصحيح أخطاء مدير نهج الوصول.dhcp debug رسالة enable —يعرض تصحيح أخطاء رسائل DHCP التي يتم تبادلها إلى خادم DHCP ومنه.dhcp debug ربط enable —يعرض تصحيح أخطاء تفاصيل حزمة DHCP التي يتم إرسالها إلى خادم DHCP ومنه.

# <span id="page-24-0"></span>معلومات ذات صلة

- [دليل نشر حلول شبكات Cisco](//www.cisco.com/en/US/docs/wireless/access_point/mesh/4.0/deployment/guide/mesh.html?referring_site=bodynav)
- [تركيب وتكوين نقطة وصول الشبكة](//www.cisco.com/en/US/docs/wireless/access_point/mesh/4.0/deployment/guide/config.html?referring_site=bodynav)
- <u>مثال تكوين شبكة وحدة تحكم الشبكة المحلية (LAN) اللاسلكية</u>
- [دليل البدء السريع: نقاط وصول Series 1500 Aironet Cisco للشبكة العنكبوتية الخارجية خفيفة الوزن](//www.cisco.com/en/US/docs/wireless/access_point/1500/quick/guide/ap1500qs.html?referring_site=bodynav)
	- [دليل تثبيت أجهزة نقطة وصول الشبكة العنكبوتية الخارجية Series 1500 Aironet Cisco](//www.cisco.com/en/US/docs/wireless/access_point/1500/installation/guide/1500hig5.html?referring_site=bodynav)
		- [تعليمات تثبيت حاقن الطاقة لنقطة الوصول Series 1500 Aironet Cisco](//www.cisco.com/en/US/docs/wireless/power/quick/guide/15pwrinj.html?referring_site=bodynav)
			- [A و Cisco Aironet 1500 Series AP Q](//www.cisco.com/en/US/products/ps6548/prod_qandas_list.html?referring_site=bodynav) ●
	- [تسجيل نقطة الوصول في الوضع LAP \(Lightweight \(إلى وحدة تحكم شبكة محلية لاسلكية \(WLC\(](//www.cisco.com/en/US/tech/tk722/tk809/technologies_tech_note09186a00806c9e51.shtml?referring_site=bodynav)
- [مثال التكوين الأساسي لنقطة الوصول في الوضع Lightweight ووحدة تحكم الشبكة المحلية \(LAN \(اللاسلكية](//www.cisco.com/en/US/products/ps6366/products_configuration_example09186a0080665cdf.shtml?referring_site=bodynav)
	- [الدعم التقني والمستندات Systems Cisco](//www.cisco.com/cisco/web/support/index.html?referring_site=bodynav)

ةمجرتلا هذه لوح

ةي الآلال تاين تان تان تان ان الماساب دنت الأمانية عام الثانية التالية تم ملابات أولان أعيمته من معت $\cup$  معدد عامل من من ميدة تاريما $\cup$ والم ميدين في عيمرية أن على مي امك ققيقا الأفال المعان المعالم في الأقال في الأفاق التي توكير المالم الما Cisco يلخت .فرتحم مجرتم اهمدقي يتلا ةيفارتحالا ةمجرتلا عم لاحلا وه ىل| اًمئاد عوجرلاب يصوُتو تامجرتلl مذه ققد نع امتيلوئسم Systems ارامستناء انالانهاني إنهاني للسابلة طربة متوقيا.